## TOSVERT VF-MB1

## DeviceNet Option Function Manual

## DEV003Z

## **NOTICE**

- 1. Make sure that this function manual is delivered to the end user of VF-MB1 drive.
- 2. Read this manual before communicating DeviceNet. Keep it in a safe place for reference.
- 3. All information contained in this manual are subject to change without notice. Please confirm the latest information on our web site "www.inverter.co.jp".

# **Toshiba Inverter Corporation**

© Toshiba Inverter Corporation 2006 All rights reserved.

# Contents

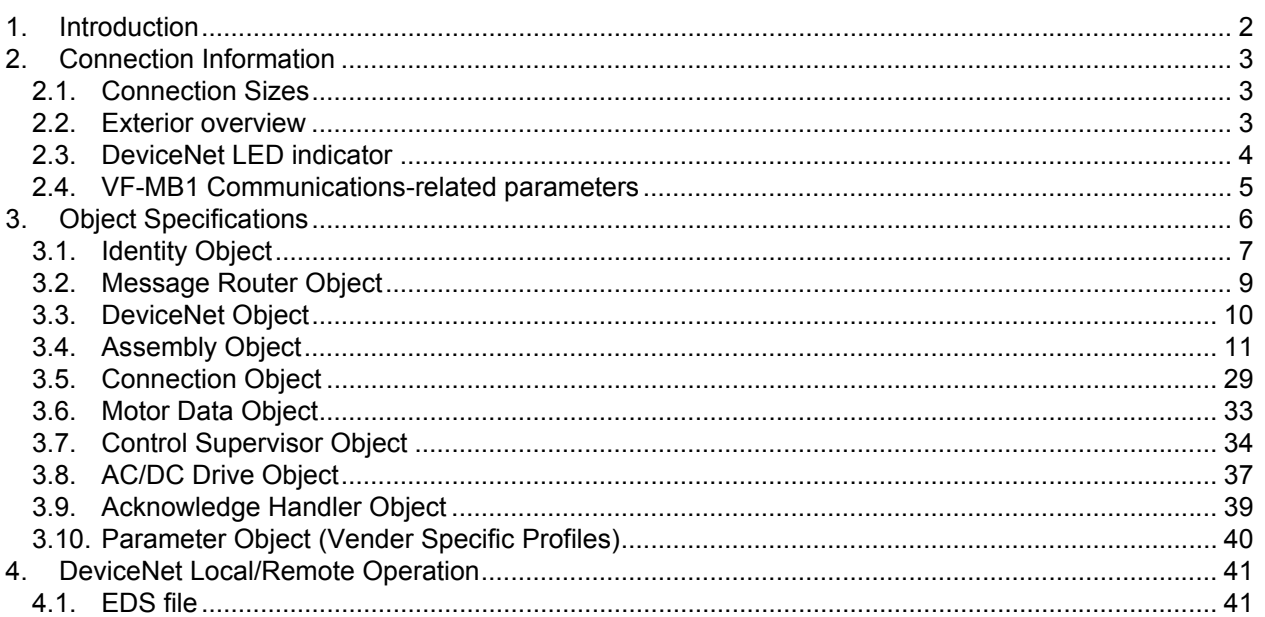

# <span id="page-2-0"></span>1. Introduction

Thank you for purchasing the DeviceNet option "DEV003Z" for the VF-MB1. Before using the DeviceNet option, please familiarize yourself with the product and be sure to thoroughly read the instructions and precautions contained in this manual.

In addition, please make sure that this manual and "Installation Manual" is delivered to the end user, and keep this function manual in a safe place for future reference or drive/interface inspection.

This manual describes the supported functions for the "DEV003Z".

In conjunction with this manual, the following manuals are supplied by Toshiba, and are essential both for ensuring a safe, reliable system installation as well as for realizing the full potential of the "DEV003Z":

- TOSVERT VF-MB1 Instruction Manual................................................E6581697
- VF-MB1 Option Instruction Manual (Installation, Wiring, etc.) .............E6581739

## **Handling in general**

### ∕∕∖ **Danger** ▼ Do not connect or disconnect a network cable while Drive power is on. It may lead to electric shocks or fire.  $\blacktriangledown$  See Installation manual attached with the option unit for cautions the handling. Mandatory Otherwise, it may lead to electric shocks, fire, injuries or damage to product.

### **Network control**

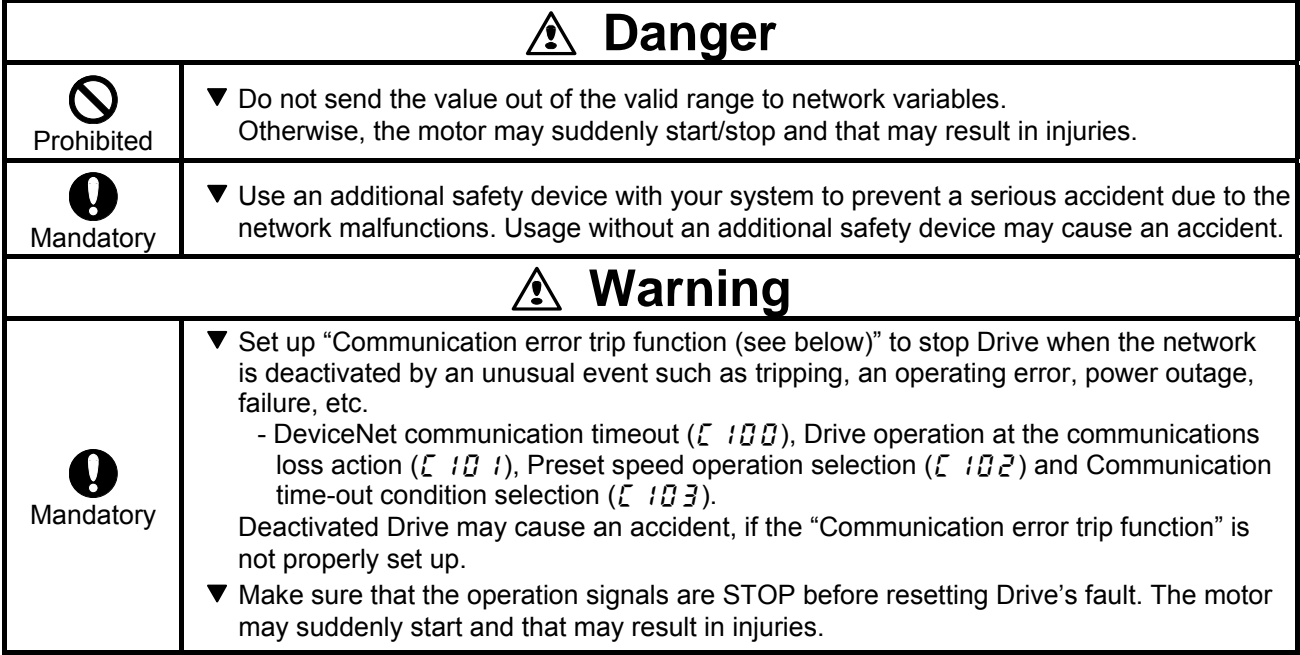

### **Notes on operation**

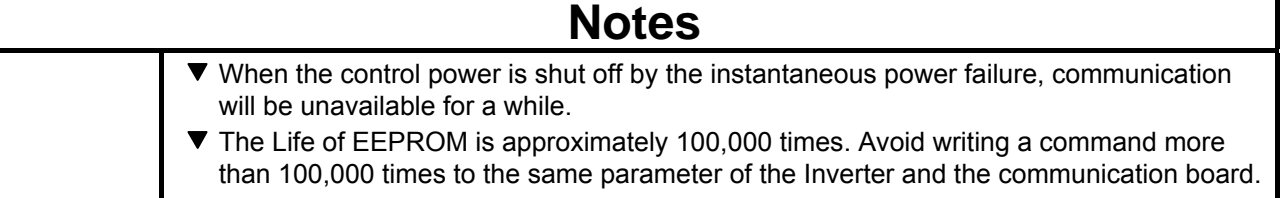

# <span id="page-3-0"></span>2. Connection Information

## **2.1. Connection Sizes**

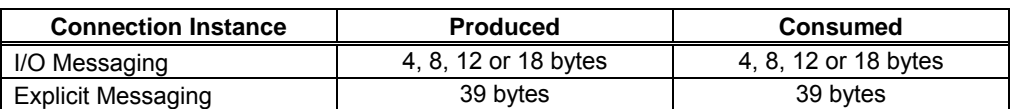

- For the Polled I/O connection, if the actual consumed data size is less than the connection instance's consumed\_connection\_size attribute, the consumed data will be ignored, but the connection will otherwise produce normally. If the actual consumed data size is larger than the connection instance's consumed\_connection\_size attribute, the consumed data will be ignored and the connection will not produce.
- For the Explicit Messaging connection, this is the maximum message length: shorter messages are also acceptable.

## **2.2. Exterior overview**

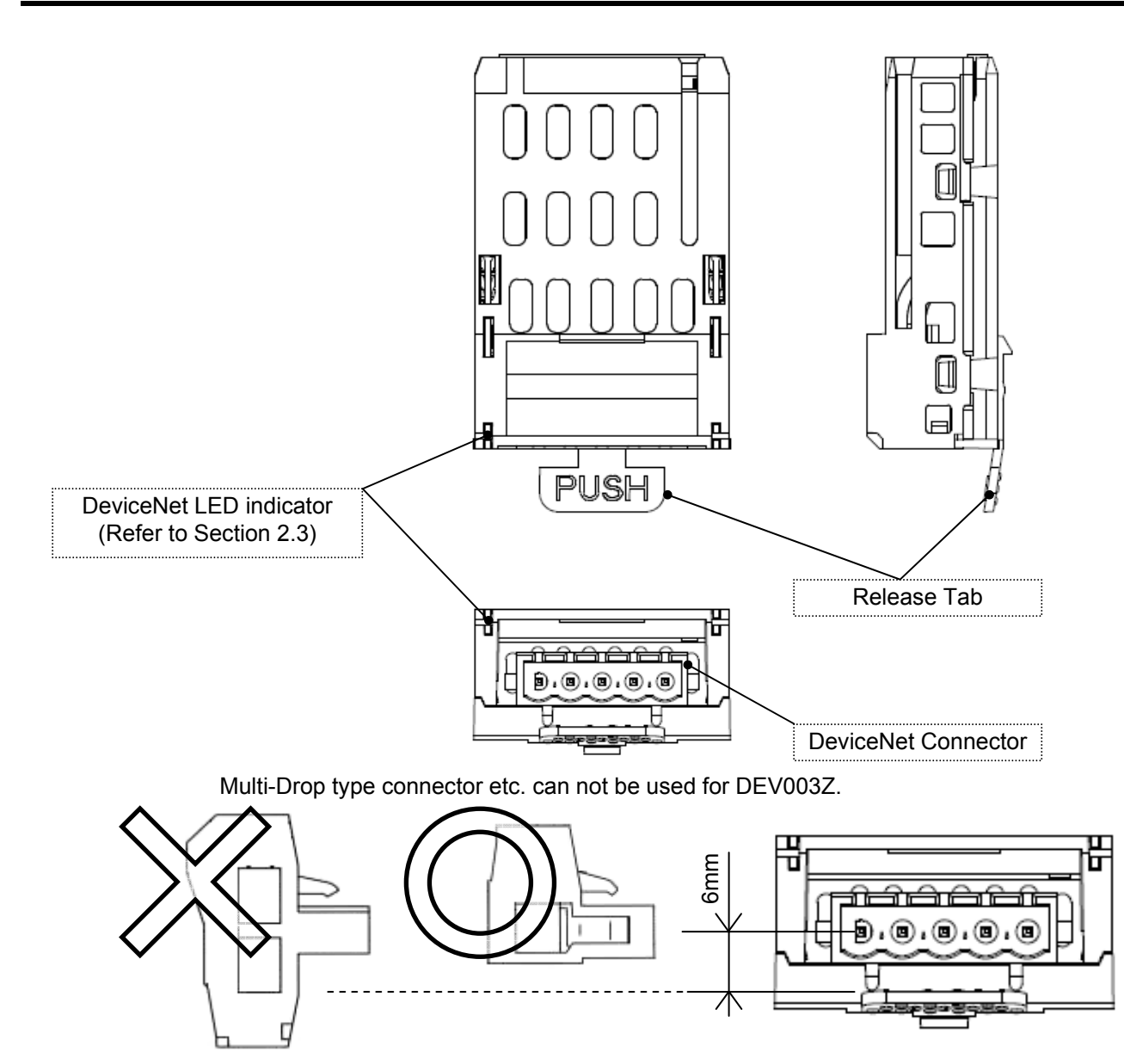

## <span id="page-4-0"></span>**2.3. DeviceNet LED indicator**

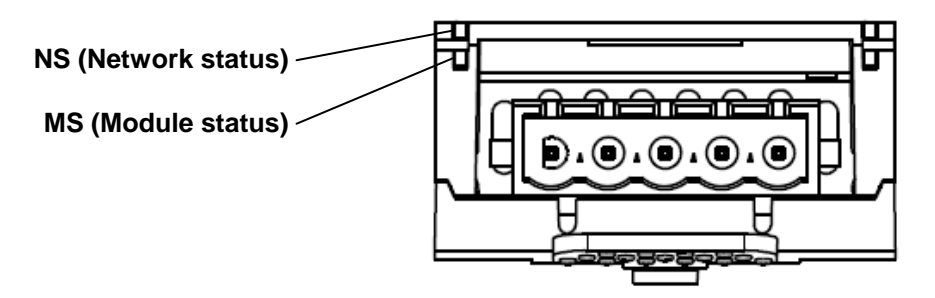

## **NS (Network status)**

This bi–color (green/red) LED indicates the status of the communication link from the DEV003Z to DeviceNet. (According to ODVA DeviceNet Specifications.)

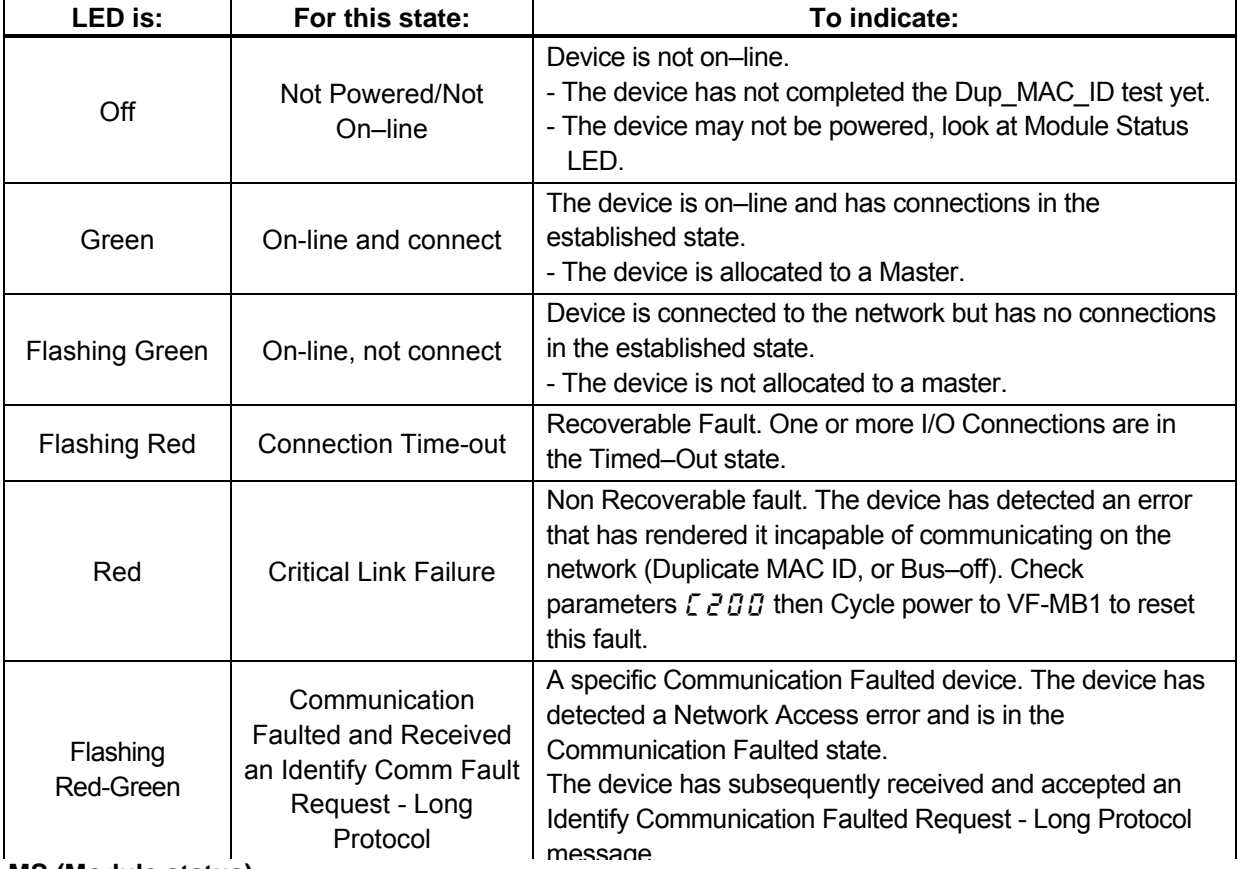

## **MS (Module status)**

This bi–color (green/red) LED indicates the status of the communication link from DEV003Z to the VF-MB1. It indicates whether or not the device has power and is operating properly. (According to ODVA DeviceNet Specifications.)

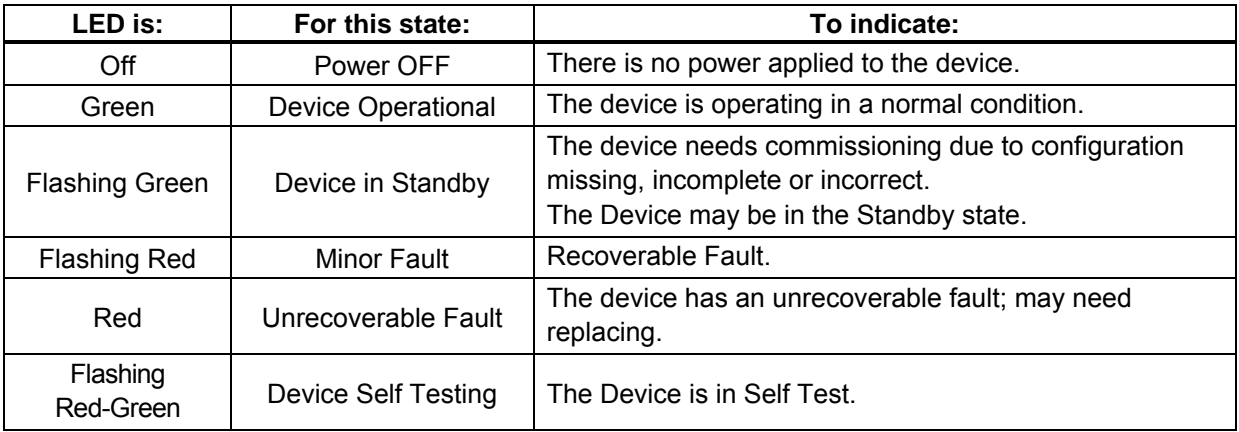

## <span id="page-5-0"></span>**2.4. VF-MB1 Communications-related parameters**

In a network, VF-MB1 (DEV003Z) serves as a DeviceNet slave device. DEV003Z configuration is set by the following parameters.

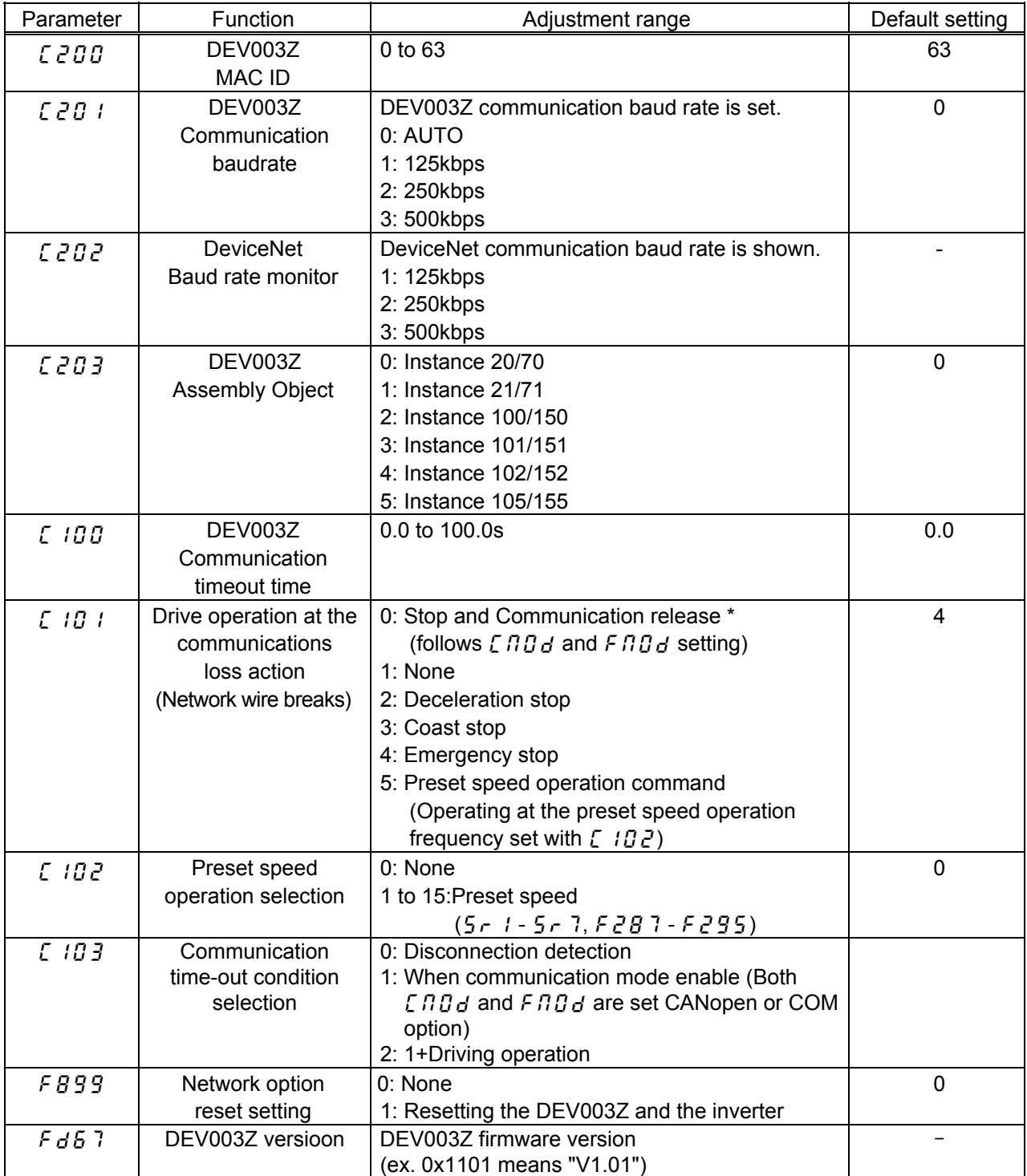

\* Do not set at VF-MB1 **V1.00**.

When the parameter is changed, the power must be cycled (or set  $FBBB$  to 1) to the VF-MB1 for the changes to take effect.

# <span id="page-6-0"></span>3. Object Specifications

This section contains the object specifications for all DeviceNet objects currently supported by the "DEV002Z". [Table 1](#page-6-0) outlines those objects covered:

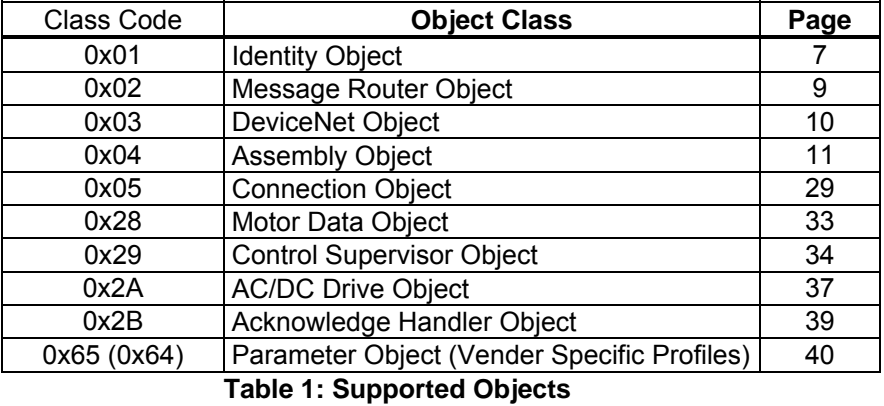

For definitions of all data types referred to in these object specifications, refer to the ODVA DeviceNet Specifications. In general, however, the following are some of the most prevalent types:

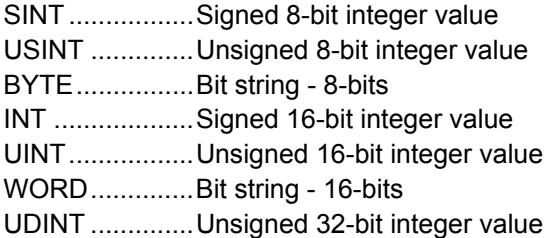

## <span id="page-7-0"></span>**3.1. Identity Object**

*Class code 0x01.* This object provides identification of and general information about the device.

### 3.1.1. Identity Object Class Attributes

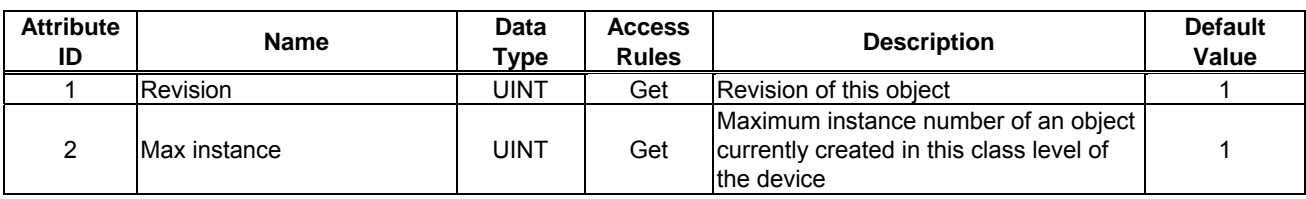

### 3.1.2. Identity Object Instance Attributes

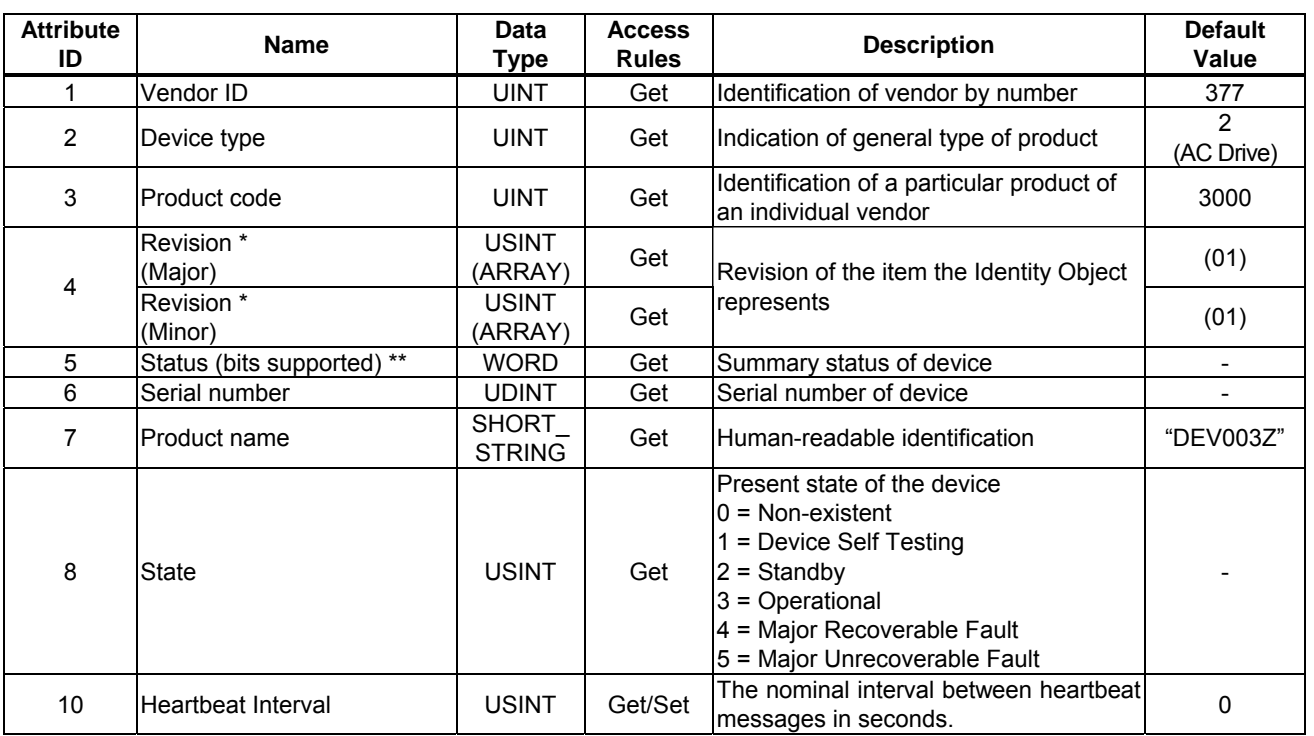

\* DEV003Z software version.

ex.) If Major = 0x01 and Minor = 0x01, DEV003Z Version is "101".

\*\* Attribute 5 Status:

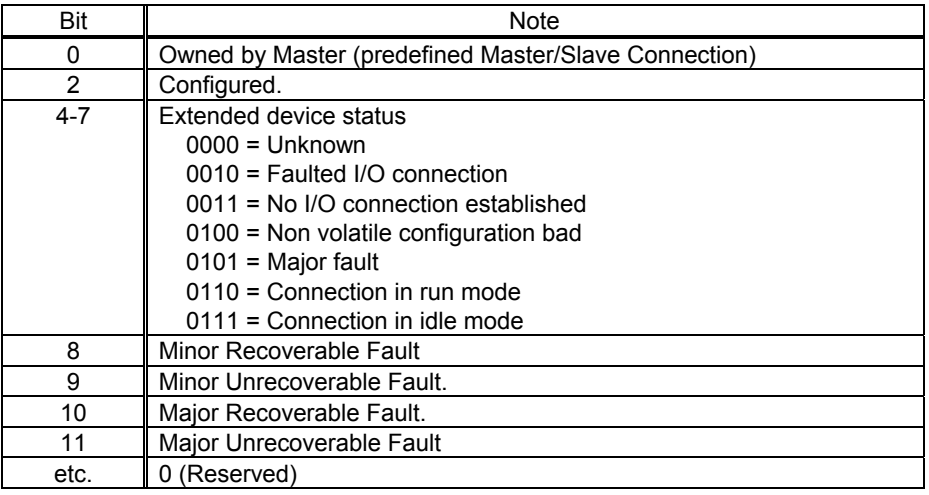

## 3.1.3. Identity Object Common Services

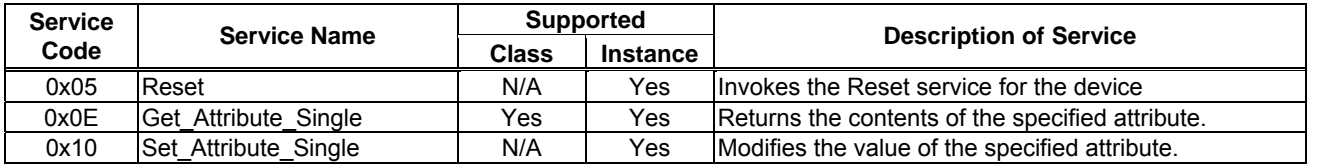

3.1.4. Identity Object Specific Services

Identity Object provides no object specific services.

## <span id="page-9-0"></span>**3.2. Message Router Object**

*Class Code 0x02.* The Message Router Object provides a messaging connection point through which a Client may address a service to any object class or instance residing in the physical device.

## 3.2.1. Message Router Object Class Attributes

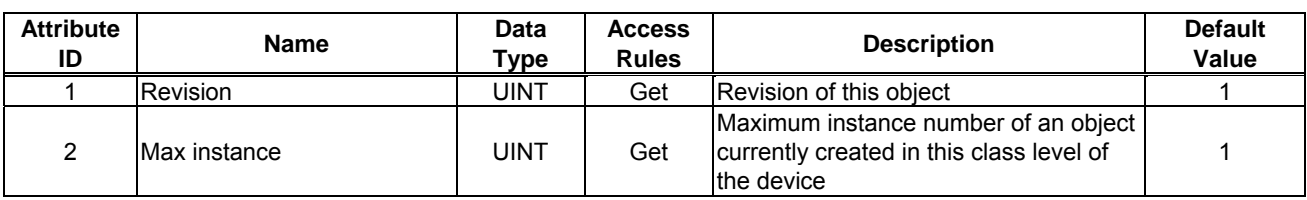

## 3.2.2. Message Router Object Instance Attributes

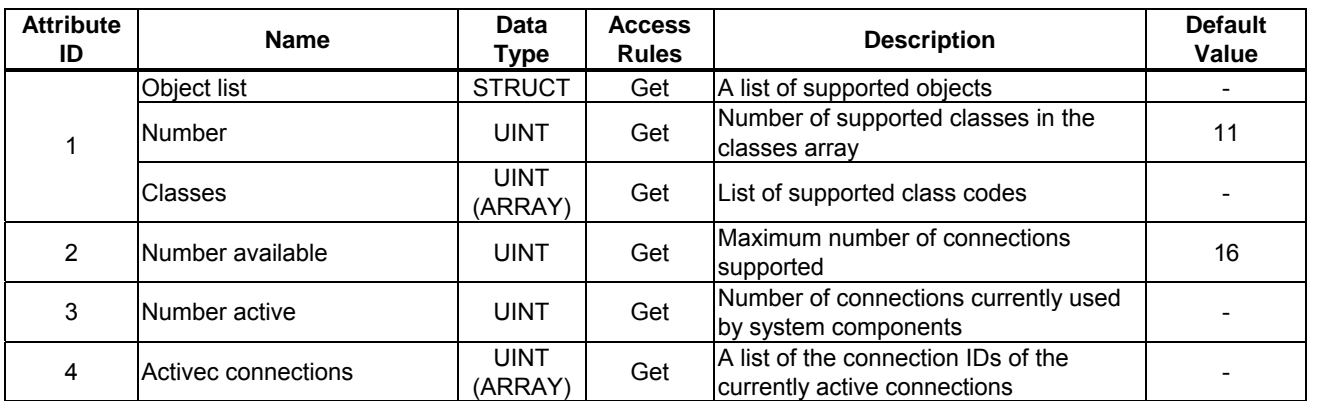

### 3.2.3. Message Router Object Common Services

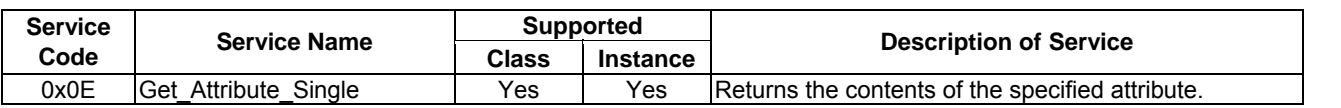

### 3.2.4. Message Router Object Specific Services

Message Router Object provides no object specific services.

## <span id="page-10-0"></span>**3.3. DeviceNet Object**

*Class Code 0x03.* The DeviceNet Object provides for the configuration and status of a DeviceNet port.

### 3.3.1. DeviceNet Object Class Attributes

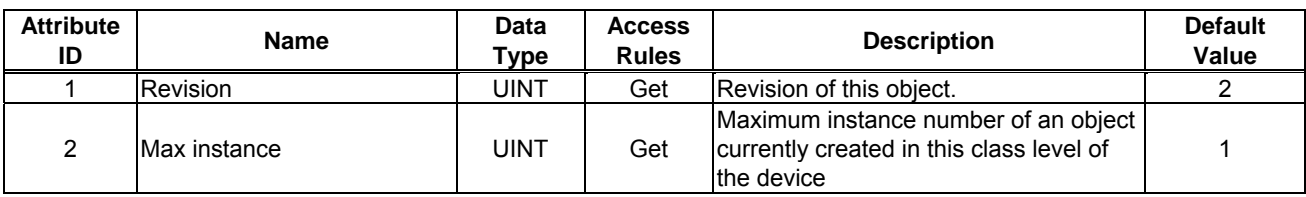

### 3.3.2. DeviceNet Object Instance Attributes

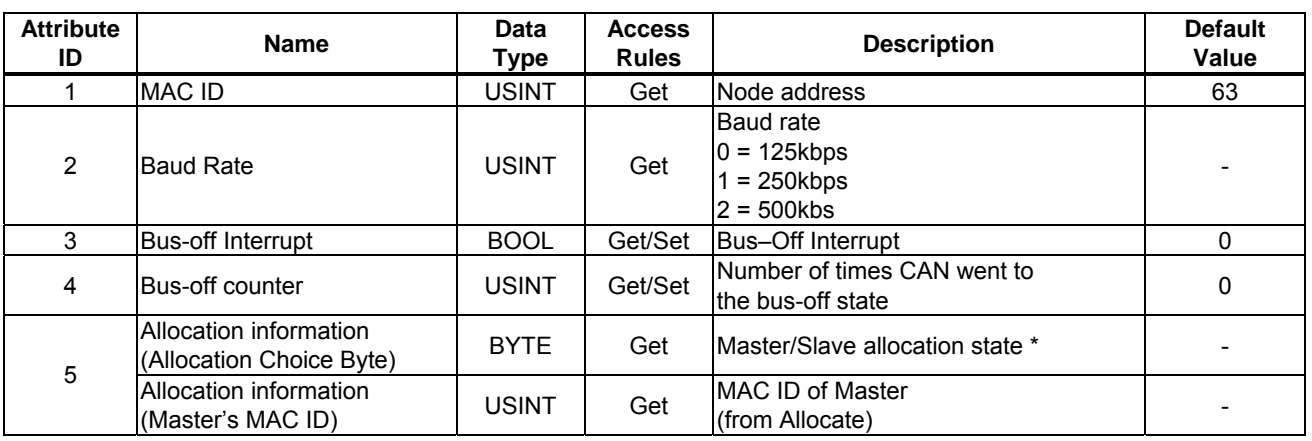

### 3.3.3. DeviceNet Object Common Services

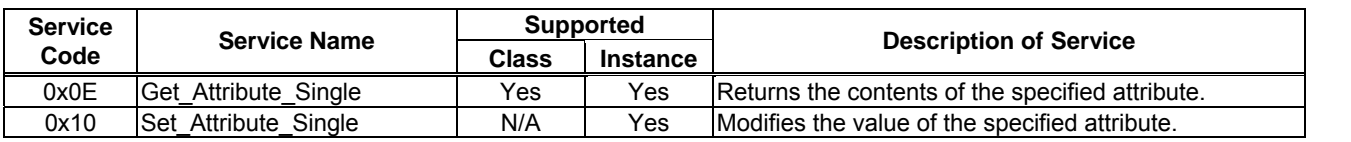

#### 3.3.4. DeviceNet Object Specific Services

DeviceNet Object provides no object specific services for the slave.

#### \* Attribute 5 Allocation Choice Byte

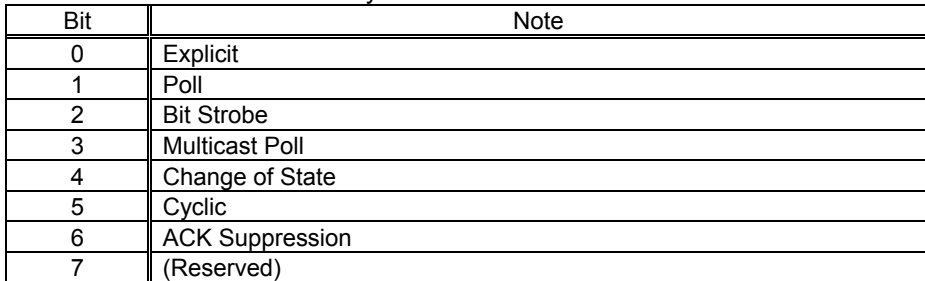

## <span id="page-11-0"></span>**3.4. Assembly Object**

*Class code 0x04.* The Assembly Object binds attributes of multiple objects, which allows data to or from each object to be sent or received over a single connection.

### 3.4.1. Assembly Object Class Attributes

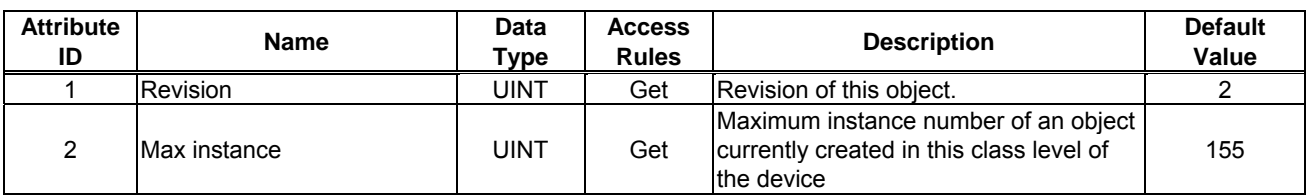

### 3.4.2. Assembly Object Instance Attributes

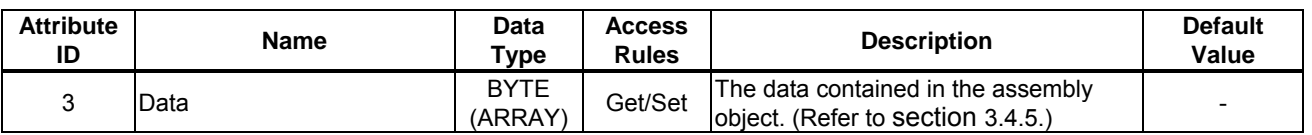

### 3.4.3. Assembly Object Common Services

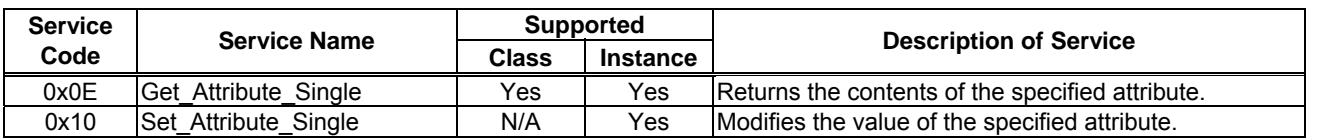

### 3.4.4. Assembly Object Specific Services

Assembly Object for static assemblies provides no object specific services.

## 3.4.5. Assembly Instance Details

### 3.4.5.1. Instance 20/70 - DeviceNet Standard (4 bytes, parameter  $\sum 2D3 = 0$ )

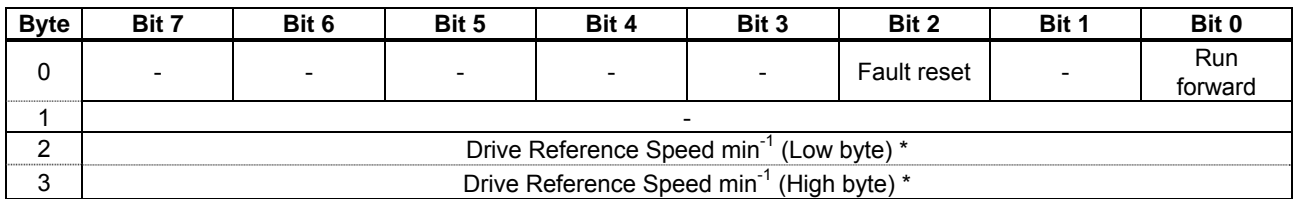

Fig. 1 Output Instance 20 Layout

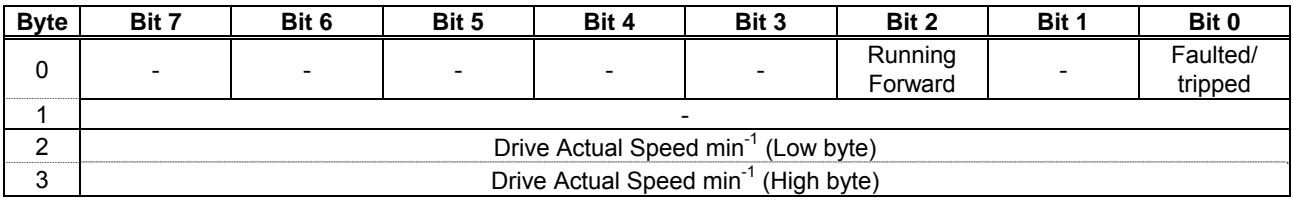

Fig. 2 Input Instance 70 Layout

\* When Instance 20/70 is used, set  $\mathcal{E} \cap \mathcal{G}$  and  $\mathcal{F} \cap \mathcal{G}$  to "Communication option".

## **Examples of Instance 20/70**

 $(D)$  Stop

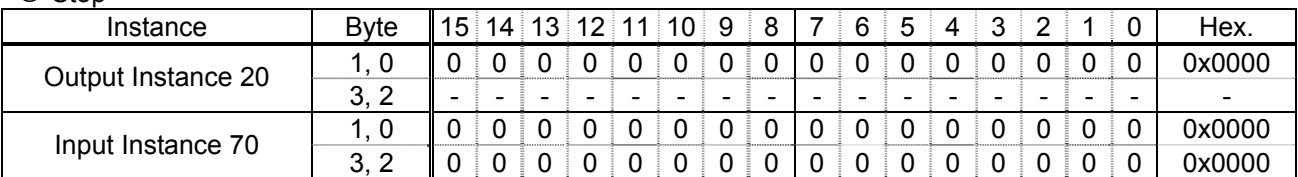

### d Forward running 1800min-1

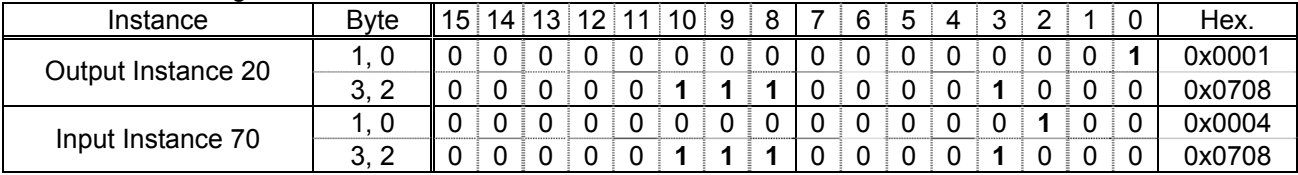

3 Fault reset \*\*

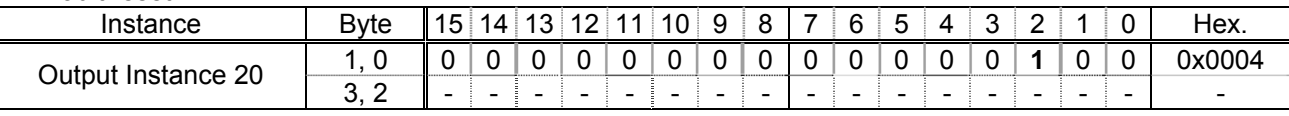

\* Drive Reference Speed is set up number of rotations by the hexadecimal number. For example, when "Frequency reference" is set up to 1800min<sup>-1</sup>: 1800 = 0x0708 (Hex.)

\*\* Fault reset works only 1 time when 0 -> 1.

## 3.4.5.2. Instance 21/71 - DeviceNet Standard (4 bytes, parameter  $\sum 2 \cdot 3 = 1$ )

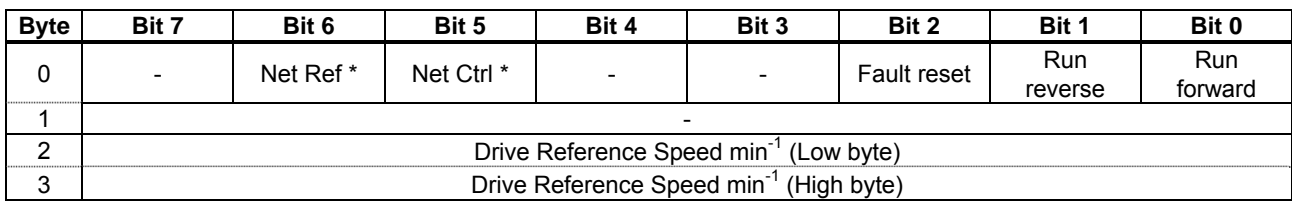

### Fig. 3 Output Instance 21 Layout

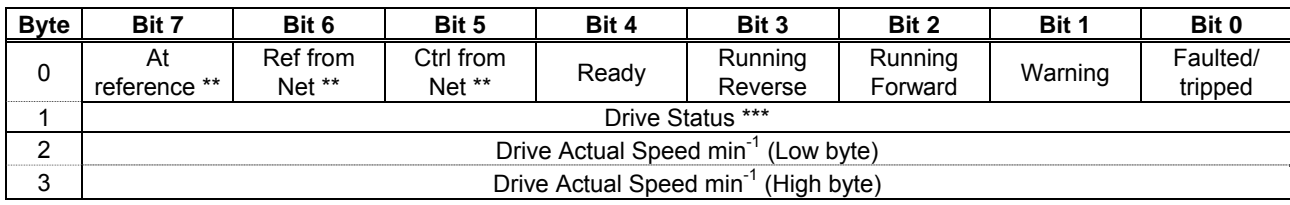

Fig. 4 Input Instance 71 Layout

\* Bit 5 and 6 of the instance 21 byte 0 are defined as follows.

Bit 5 (Net Ctrl)................. When "1" is set, bits 0 (Run forward) and 1 (Run reverse) of byte 0 are enabled. When "0" is set, Run/Stop is according to setup of the VF-MB1 parameter  $\int \Pi \vec{u} d$ .

Bit 6 (Net Ref)................. When "1" is set, Drive Reference Speed is according to the value of bytes 2 and 3. When "0" is set, Drive Reference Speed is according to setup of the VF-MB1 parameter  $F \cap G$ .

\*\* Bit 5, 6, and 7 of the instance 71 byte 0 are defined as follows.

- Bit 5 (Ctrl from Net)......... When RUN/STOP command from DeviceNet is enabled, "1" is set.
- Bit 6 (Ref from Net)......... When frequency command from DeviceNet is enabled, "1" is set.
- Bit 7 (At reference) ......... When output frequency becomes the same as frequency command, "1" is set.

\*\*\* Drive Status is same as the Control Supervisor class State attribute (refer to section 3.7.2).

1 (= BN: 00000001): Startup

2 (= BN: 00000010): Not Ready

3 (= BN: 00000011): Ready

4 (= BN: 00000100): Enabled

5 (= BN: 00000101): Stopping

- 6 (= BN: 00000110): Fault Stop
- 7 (= BN: 00000111): Faulted

## **Examples of Instance 21/71**

 $\circledR$  Stop

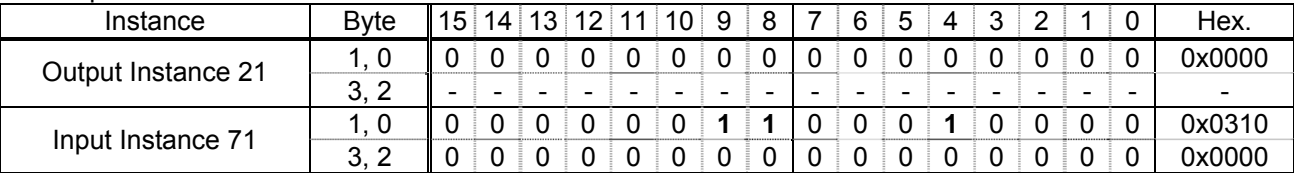

## d Forward running 1800min-1

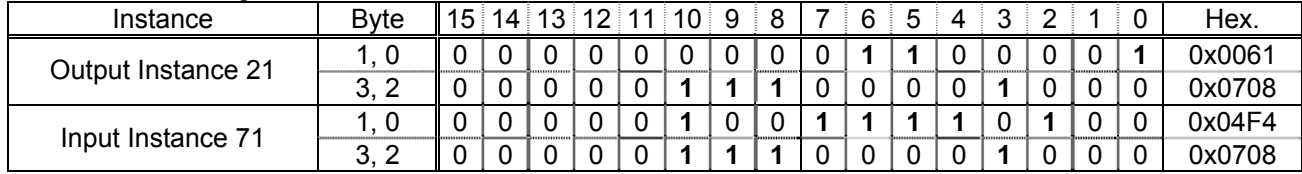

## <sup>3</sup> Reverse running 1800min<sup>-1</sup>

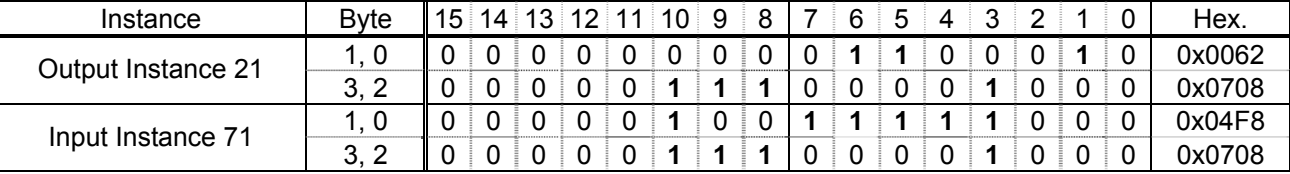

### $\circledA$  Fault reset \*

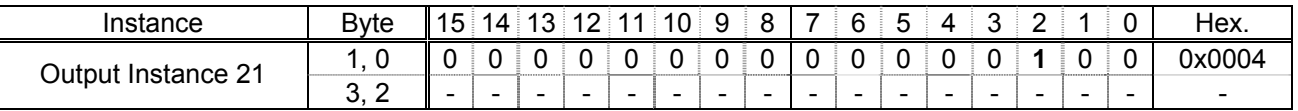

\* Fault reset works only 1 time when 0 -> 1.

## 3.4.5.3. Instance 100/150 - Toshiba Specific (4 bytes, parameter  $\sum 2 \cdot 3 = 2$ )

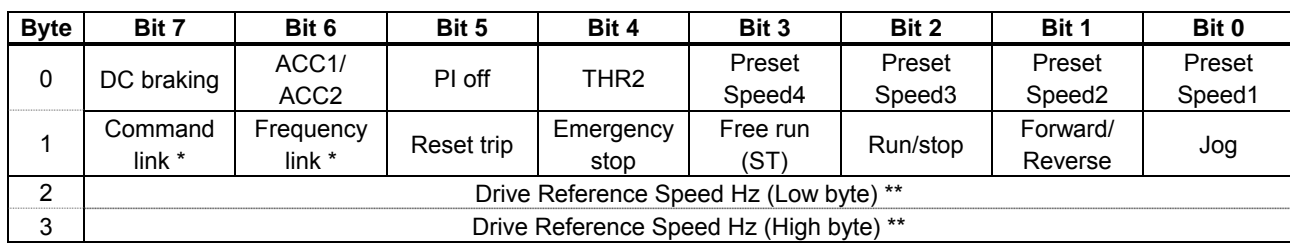

Fig. 5 Output Instance 100 Layout

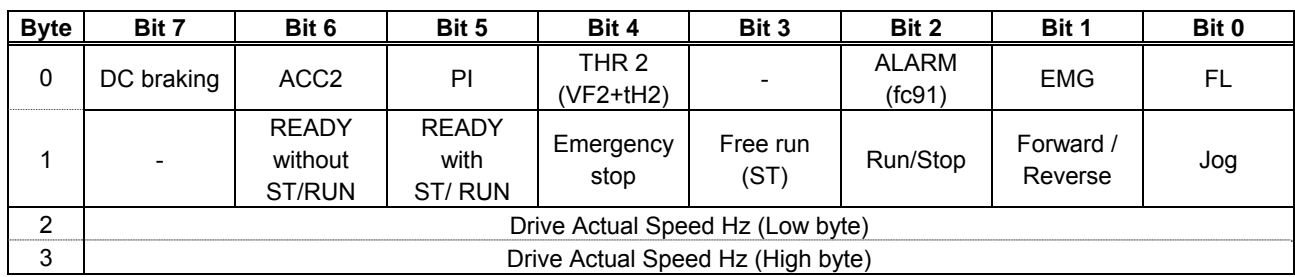

Fig. 6 Input Instance 150 Layout

\* Bit 14 and 15 of the instance 100 byte 0 are defined as follows.

Bit 15 (Command link) .... When "0" is set, the other command does not work except bit 12 and 13, Run/Stop is according to setup of the VF-MB1 parameter  $\int$  n  $\int$  d.

Bit 14 (Frequency link).... When "1" is set, Drive Reference Speed is according to the value of bytes 2 and 3. When "0" is set, Drive Reference Speed is according to setup of the VF-MB1 parameter  $F \cap G$ .

\*\* Drive Reference Speed is set up by 0.01Hz unit and the hexadecimal number.

For example, when "Frequency reference" is set up to 60Hz, since the minimum unit is 0.01Hz,  $60 / 0.01 = 6000 = 0x1770$  (Hex.)

## **Examples of Instance 100/150**

 $\circledR$  Stop

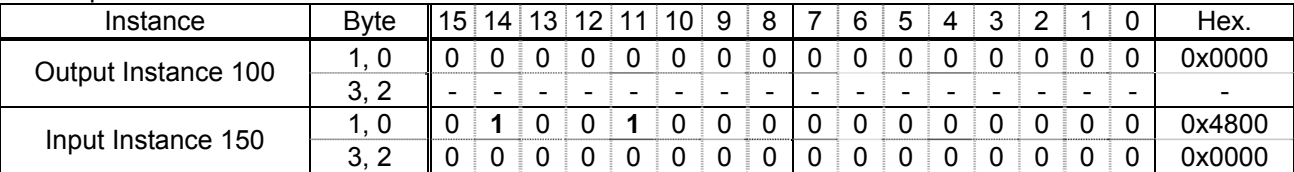

## d Forward running 60Hz

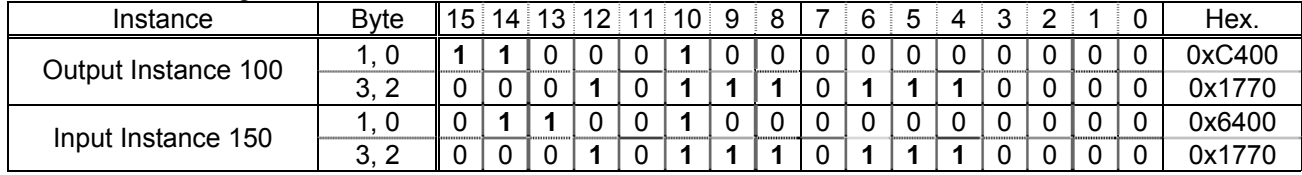

## e Reverse running 60Hz

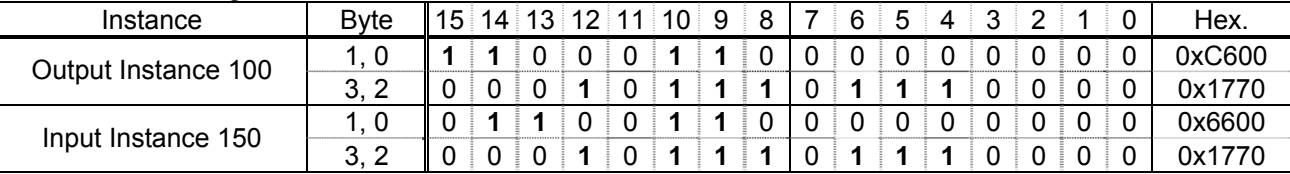

## $\circled{4}$  Preset speed 1 with forward running ( $\circ$   $\sim$  1)

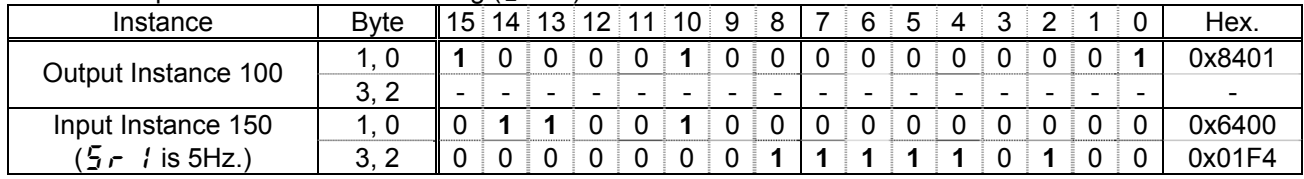

## g Fault reset \*

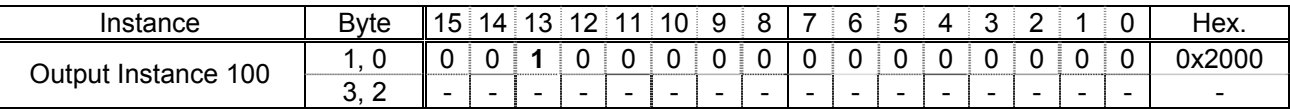

About the other command, refer to section 3.4.6.1.

\* Fault reset works only 1 time when 0 -> 1.

## 3.4.5.4. Instance 101/151 - Toshiba Specific (8 bytes, parameter  $[203 = 3)$

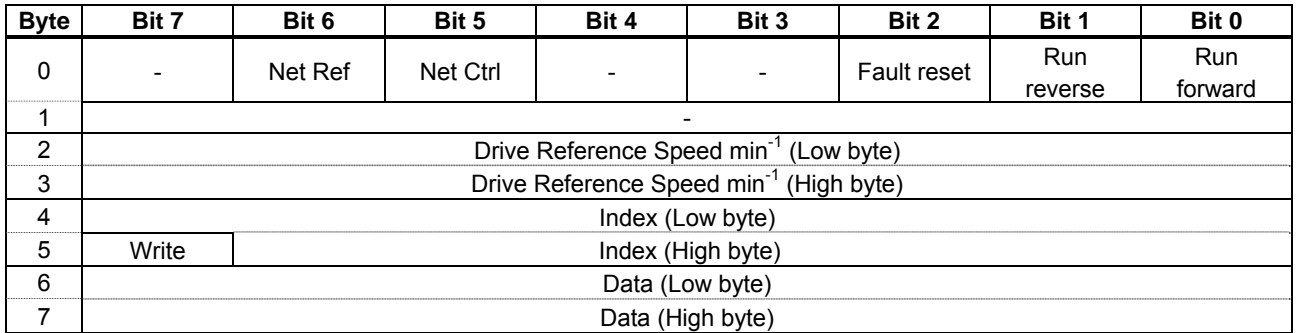

### Fig. 7 Output Instance 101 Layout

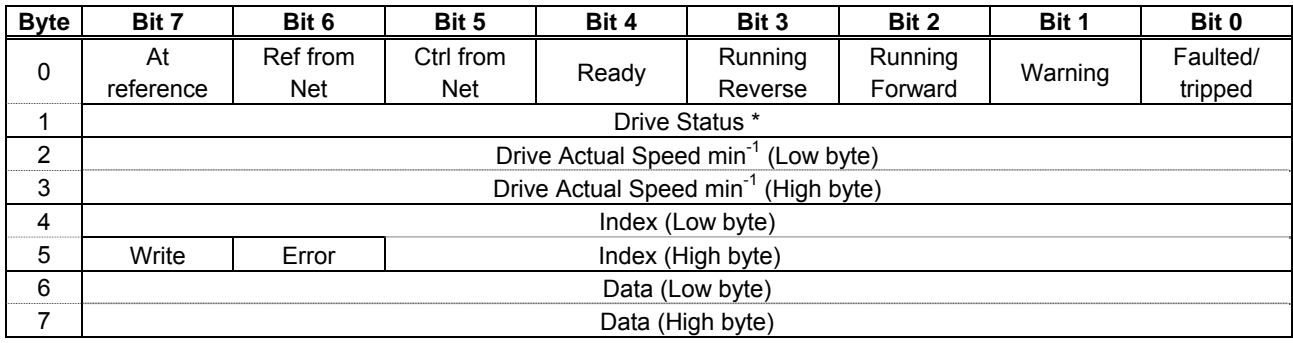

Fig. 8 Input Instance 151 Layout

\* Drive Status is same as the Control Supervisor class State attribute (refer to 3.7.2).

- 1 (= BN: 00000001): Startup
- 2 (= BN: 00000010): Not Ready
- 3 (= BN: 00000011): Ready
- 4 (= BN: 00000100): Enabled
- 5 (= BN: 00000101): Stopping
- 6 (= BN: 00000110): Fault Stop
- 7 (= BN: 00000111): Faulted

## **Examples of Instance 101/151**

Access the inverter parameter is enabled using byte 4 to 6 of this Instance. Set the communication number of the parameter to byte 4, 5 (Index), and the value to byte 6, 7 (Data).

| , oommana modo oolooloni, oommanodlon nambol 10 00007. |      |        |  |  |   |  |                     |   |   |  |  |   |  |   |                          |        |
|--------------------------------------------------------|------|--------|--|--|---|--|---------------------|---|---|--|--|---|--|---|--------------------------|--------|
| Instance                                               | Bvte |        |  |  |   |  | 15 14 13 12 11 10 9 |   | 8 |  |  |   |  |   |                          | Hex.   |
| Output Instance 101                                    | 5.4  |        |  |  |   |  |                     |   |   |  |  |   |  |   |                          | 0x0003 |
|                                                        | . 6  | $\sim$ |  |  | - |  | -                   | - |   |  |  | - |  | - | $\overline{\phantom{0}}$ |        |
| Input Instance 151                                     | 5, 4 |        |  |  |   |  |                     |   |   |  |  |   |  |   |                          | 0x0003 |
| $(E \Pi \vec{U} d$ is 0.)                              |      |        |  |  |   |  |                     |   |   |  |  |   |  |   |                          | 0x0000 |

 $\Omega$  Read the parameter  $FBB$  (Command mode selection, communication number is 0003).

 $\oslash$  Read the parameter F 25B (Initial value of UP/DOWN frequency).

| Instance                 | Byte     | $15$ .                   |   |   |   | 14 13 12 11 | 10 | ି ଦ |   |   | 6 | h | 4 | 2 |   |   | Hex.   |
|--------------------------|----------|--------------------------|---|---|---|-------------|----|-----|---|---|---|---|---|---|---|---|--------|
| Output Instance 101      | -4<br>5. |                          |   |   |   |             |    |     |   |   |   |   |   |   |   |   | 0x0268 |
|                          | 6        | $\overline{\phantom{0}}$ | - | - | - | -           | -  | -   | - | - |   | - | - | - | - | - |        |
| Input Instance 151       | 4<br>5,  |                          |   | ◠ |   |             | ◠  |     |   |   |   |   |   |   |   |   | 0x0268 |
| $\it \{25B}$ is 60.0Hz.) | 6        | 0                        |   |   |   |             |    |     |   |   |   |   |   |   |   |   | 0x1770 |

 $\odot$  Write "60 (Hz)" to the parameter  $5 - 1$  (Preset speed 1, communication number is 0018).

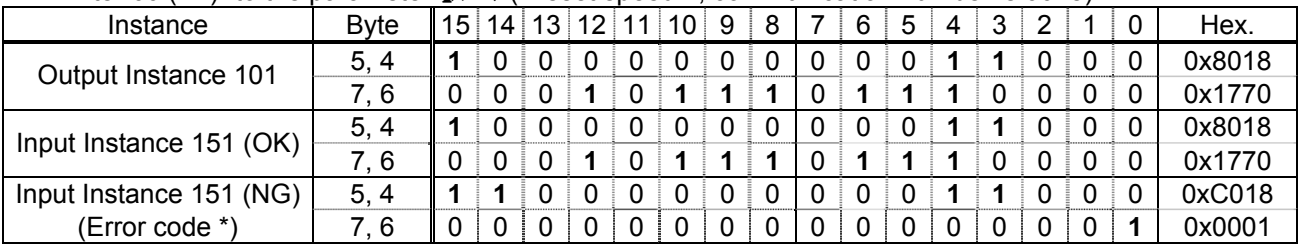

About byte 0 - 3, refer to section 3.4.5.2.

\* Refer to following about the error code.

12 (= BN: 00001100): Data out of range

13 (= BN: 00001101): Bad address

## 3.4.5.5. Instance 102/152 - Toshiba Specific (12 bytes, parameter  $\sum 3 \cdot 3 = 4$ )

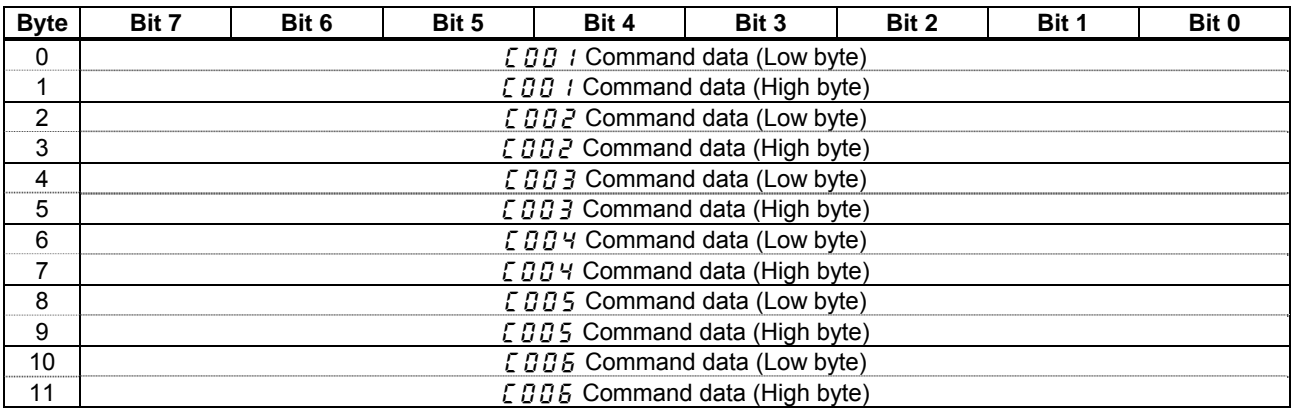

Fig. 9 Output Instance 102 Layout

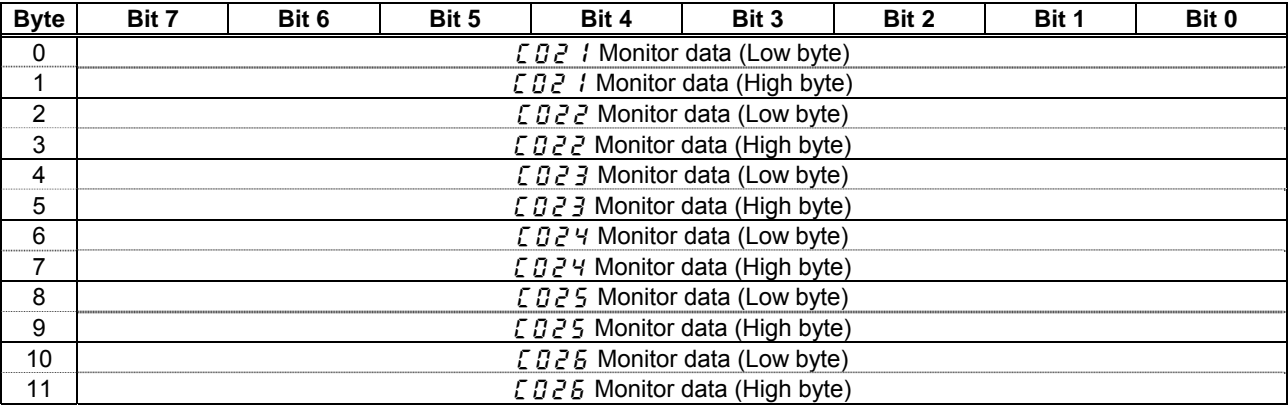

Fig. 10 Input Instance 152 Layout

About byte 6 - 17, refer to section 3.4.5.7.

## 3.4.5.6. Instance 105/155 - Toshiba Specific (18 bytes, parameter  $\sqrt{2}B\sqrt{3} = 5$ )

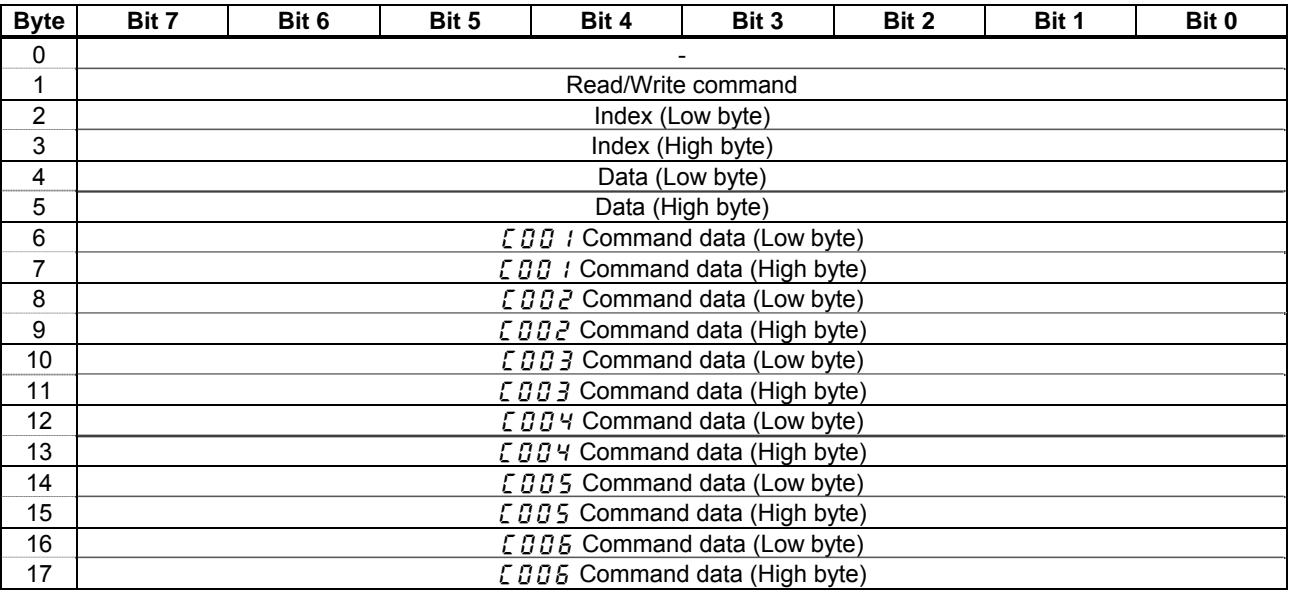

Fig. 11 Output Instance 105 Layout

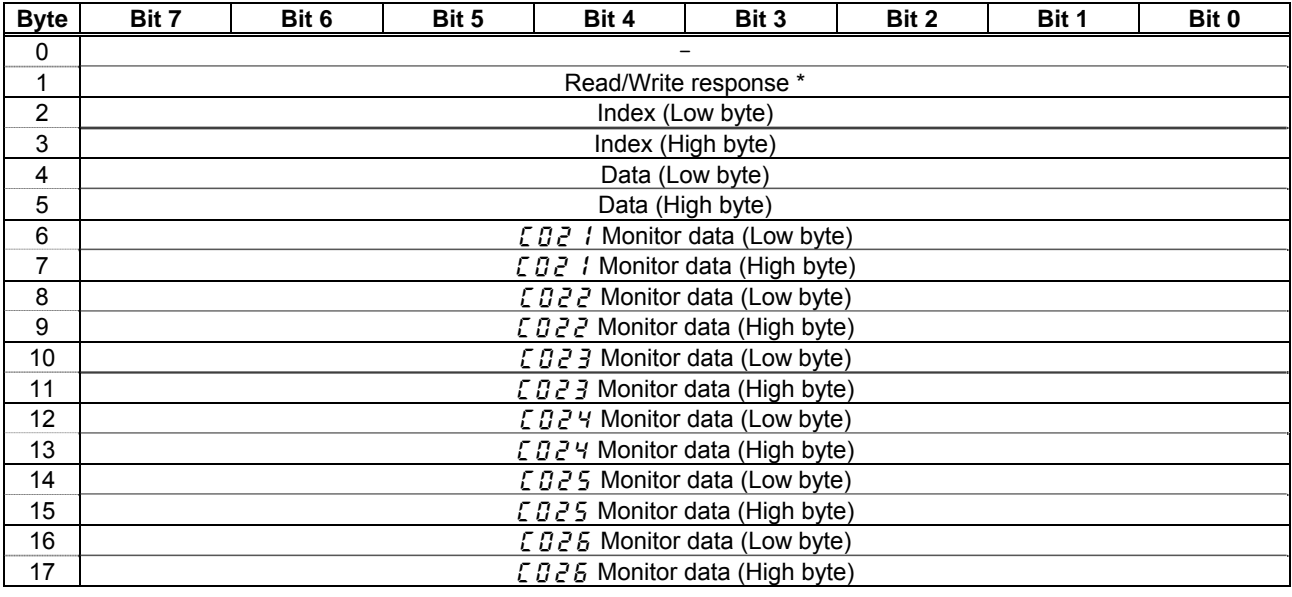

Fig. 12 Input Instance 155 Layout

\* If read or write is failed, Input instance 152 byte 1 is set to 1. About byte 6 - 17, refer to section 3.4.5.7.

3.4.5.7. How to use Instance 102/152, 105/155

The purposes of instances 102/152 (Byte 0 - 11) and 105/155 (Byte 6 - 17) are adjustment by real time command transmission, and the monitor of an operation state by using cyclic communication of DeviceNet.

Example 1: Command transmitting by the output Instance 102.

When you want to set "0xC400" to parameter  $FBB6$ , set "1 (FA06)" to parameter  $EBB1$ . And Since 0 and 1 byte of the output instance 102 supports the parameter  $\[\Box\]\]$  , if "0xC400" is set up here, "0xC400" will be set as  $FAG6$ .

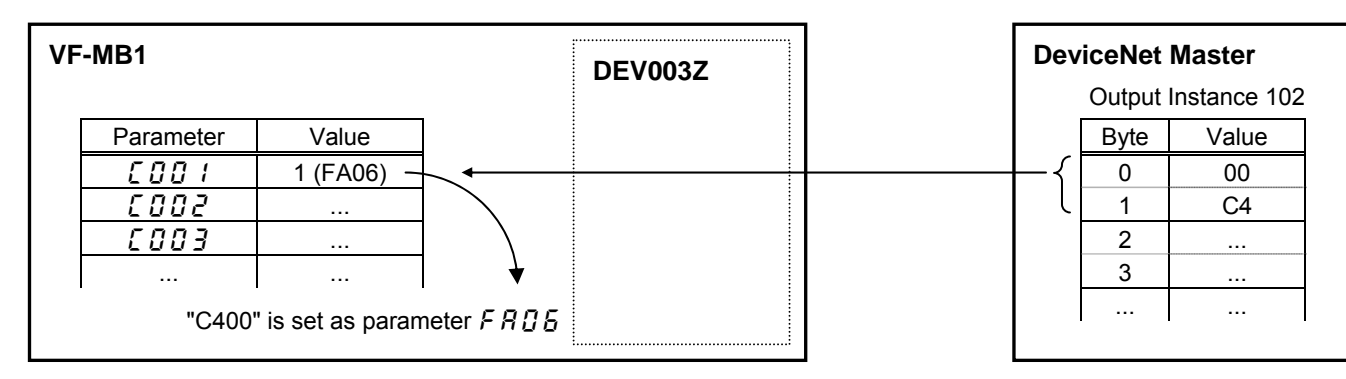

Example 2: State monitoring by the input instance 152.

When you want to monitor the output current, set "3 (FD03)" to parameter  $\sqrt{g^2 + 1}$ .

The value of the parameter  $F d\theta$  specified as 0 and1 byte of the input instance 152 with the parameter  $E d\theta$  I is inputted.

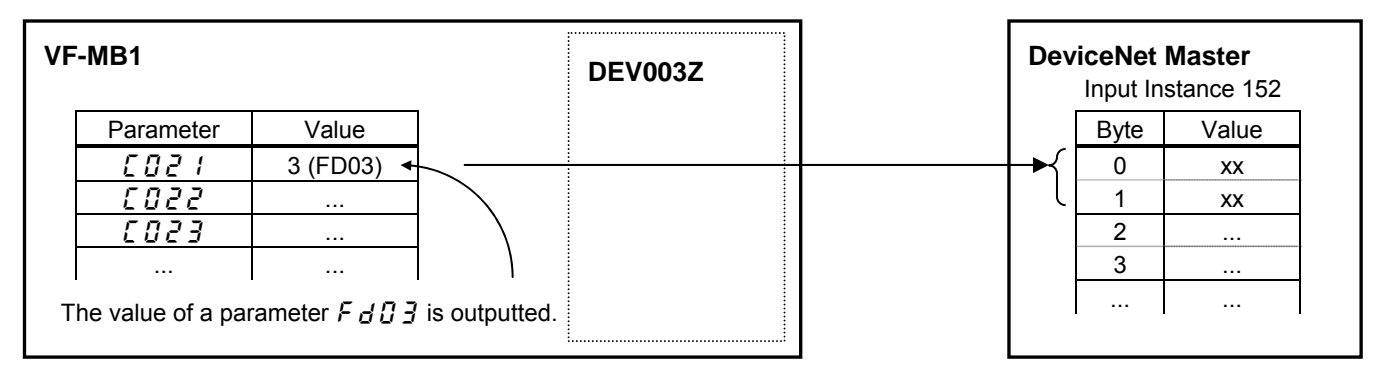

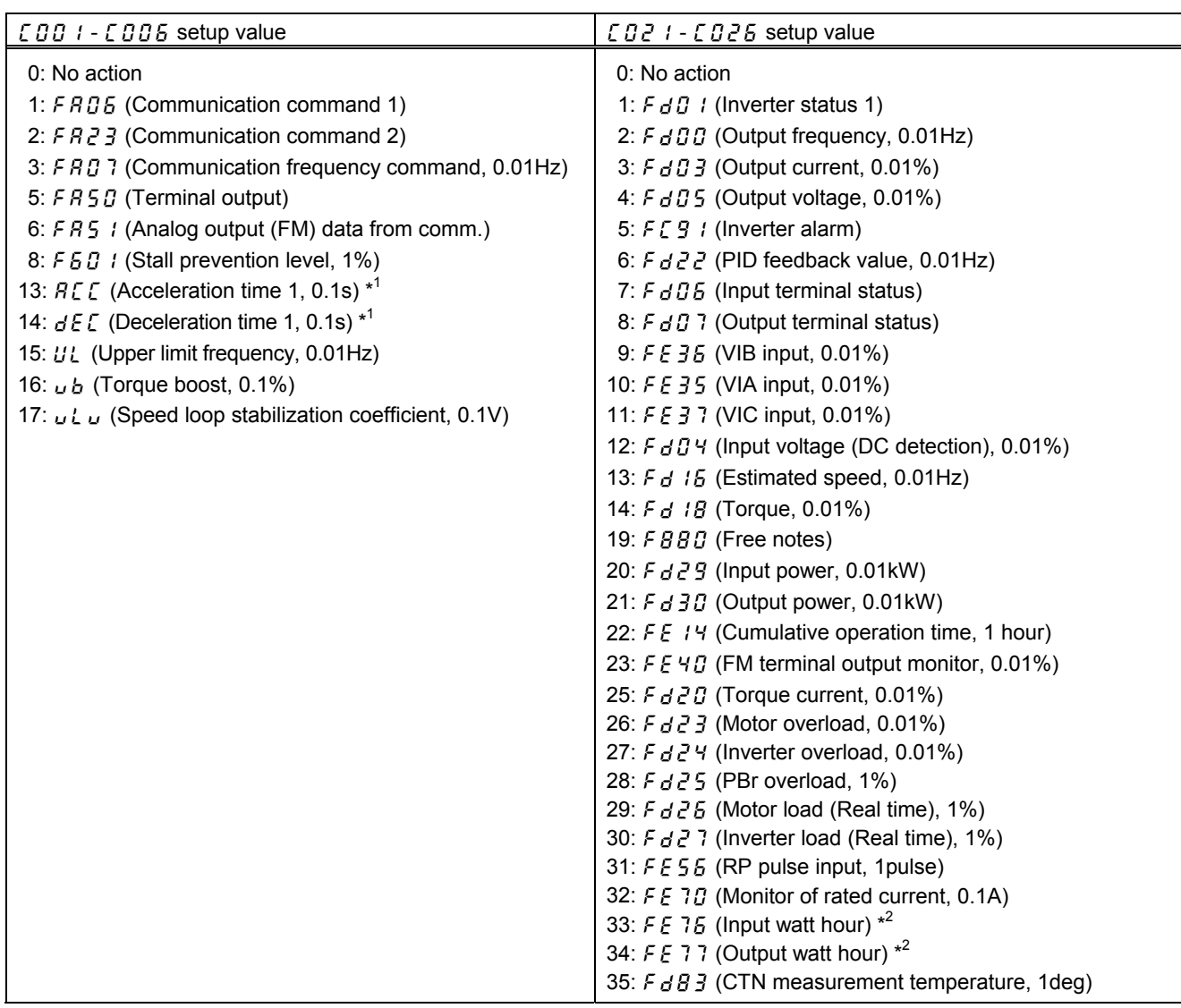

\*1 The unit of  $RCE$ ,  $dEE$  is according to the parameter F 5 19.

\*2 The unit of F E 75, F E 77 is according to the parameter F 749.

3.4.6. The outline of the parameter  $EDBI - EBBB$ ,  $EBAI - EBBB$  setup value

The outline is indicated about the setting item of parameter  $EDBI - EDBB$  and  $EBEI + EDBB$  in Instance 102/152 and 105/155 of use.

Please refer to a communication functional description (E6581315) for details.

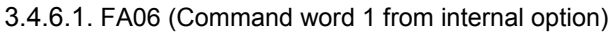

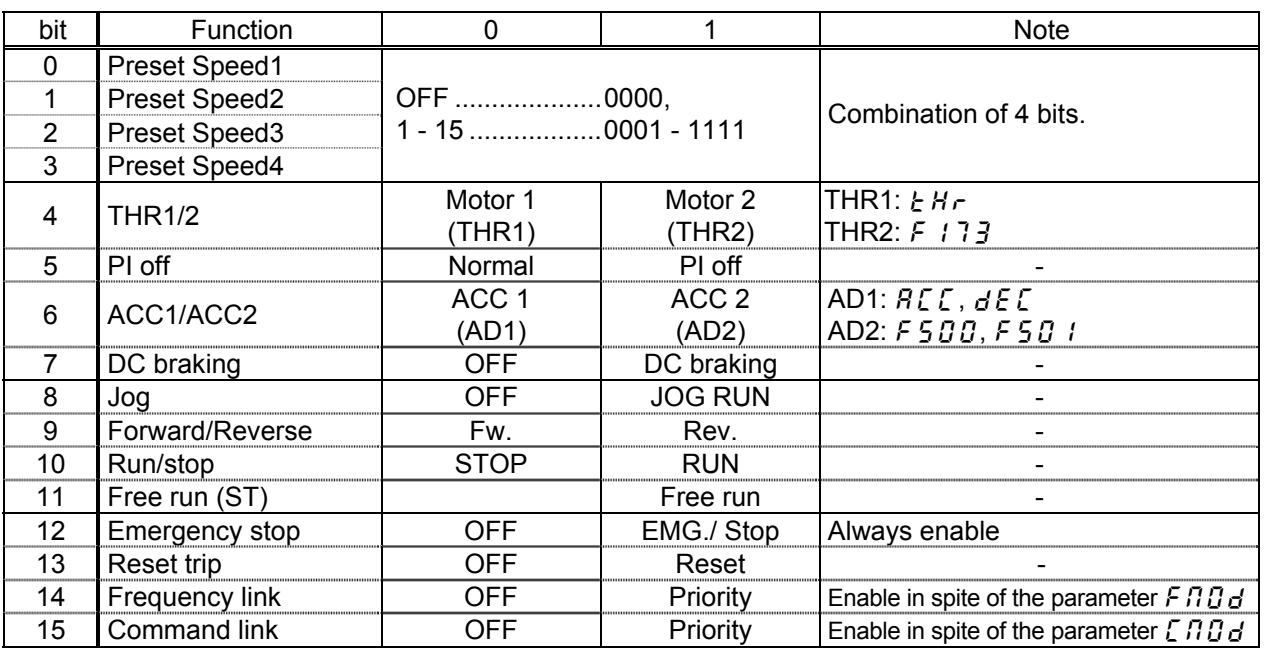

## 3.4.6.2. FA23 (Command word 2 from internal option)

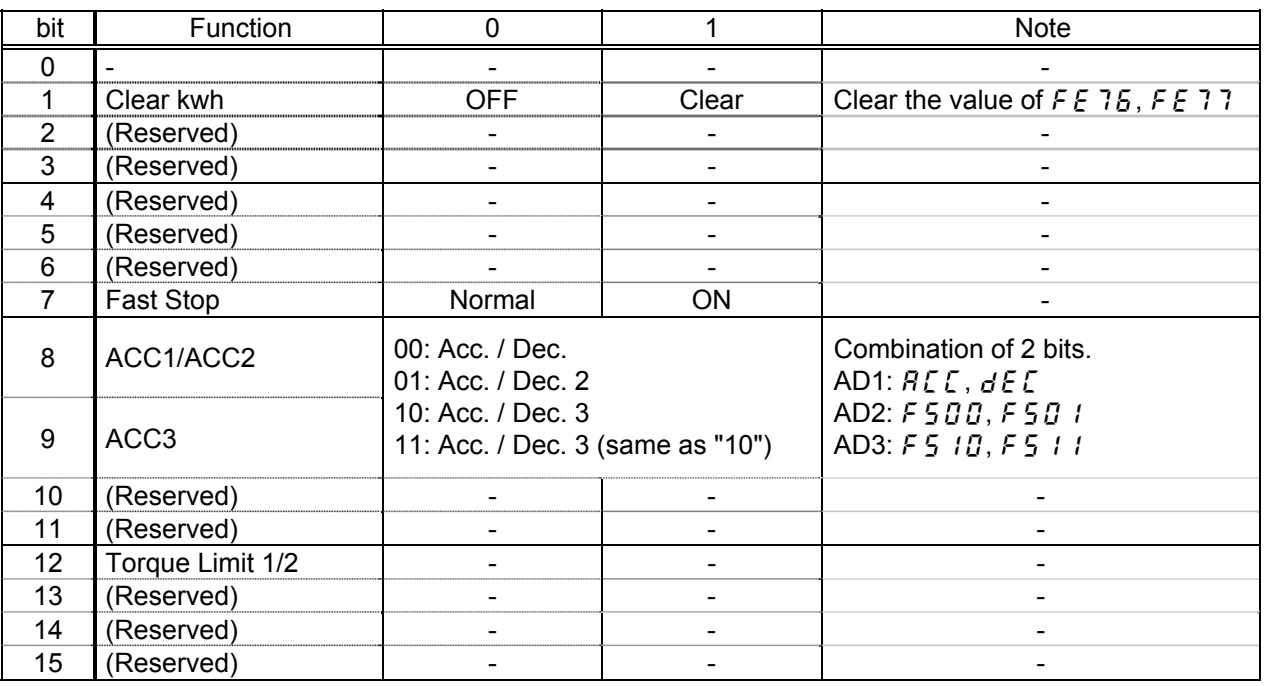

## 3.4.7. FA07 (Frequency reference from internal option PCB)

Frequency reference is set up by 0.01Hz unit and the hexadecimal number. For example, when "Frequency reference" is set up to 80Hz, since the minimum unit is 0.01Hz,  $80 / 0.01 = 8000 = 0x1F40$  (Hex.)

## 3.4.8. FA50 (Terminal output data from comm.)

By setting up the data of the bit  $0 - 1$  of terminal output data ( $F \nvert F \nvert G \nvert D$ ) from communication, setting data (0 or 1) can be outputted to the output terminal.

Please select the functional number 92 - 95 as the selection  $(F130 - F138)$  of the output terminal function before using it.

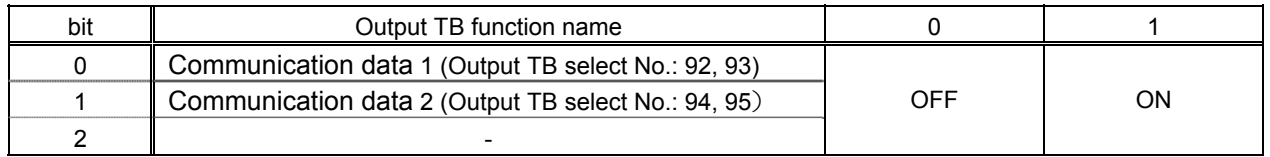

3.4.9. FA51 (Analog output (FM) data from comm.)

The data set as the parameter  $FRS$  t can output to FM terminal.

The data adjustment range is 0 - 1000.

Please select 18 ( $F \pi$  set value is displayed for adjustments) as FM terminal meter selection parameter ( $F \nI \n5L$ ) before using it.

Please refer to "Meter setting and adjustment" Section of the VF-MB1 instructions manual for details.

## 3.4.10. FD01 (Inverter status (real time))

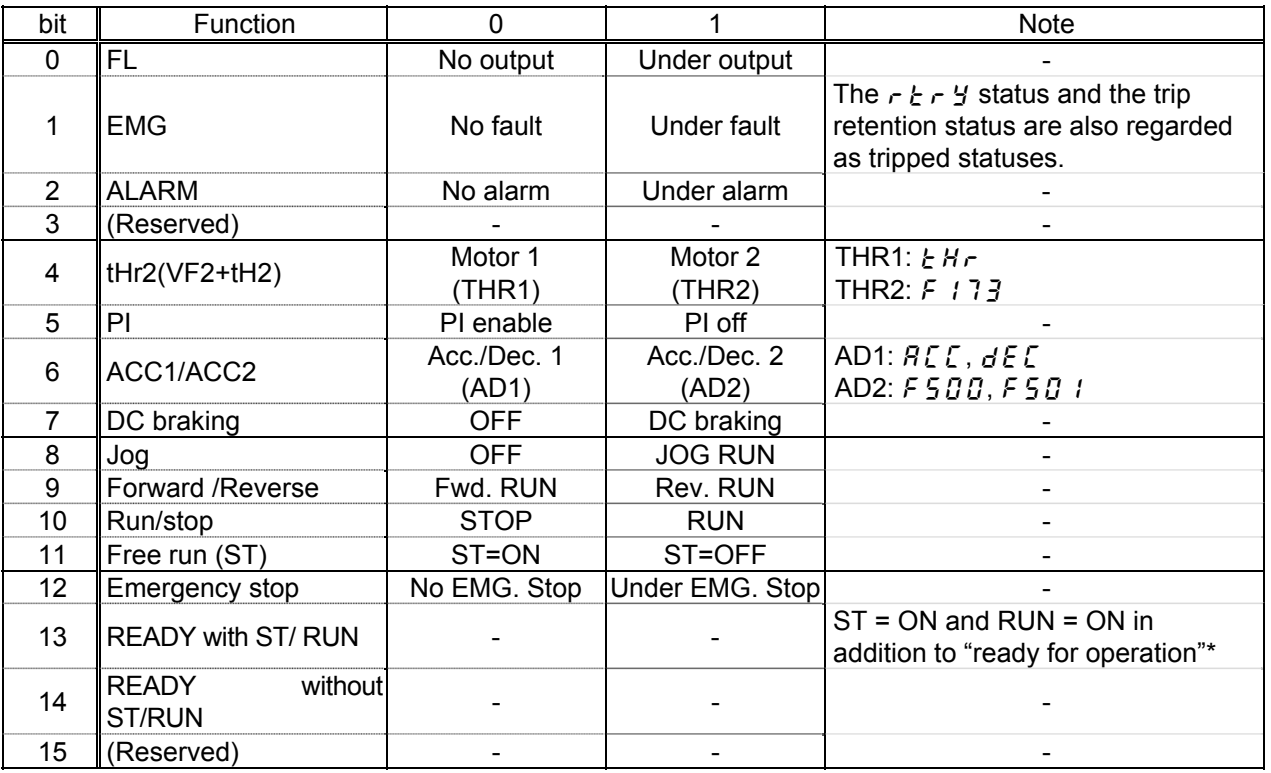

\* Ready for operation: Initialization completed, not a stop due to a failure, no alarm issued, not  $\iota \iint F F$ , not a forced stop due to  $\ell$ , not a forced stop due to a momentary power failure.

### 3.4.11. FD00 (Output frequency (real time))

The current output frequency is read into 0.01Hz of units and by the hexadecimal number. For example, when the output frequency is 80Hz, 0x1F40 (hexadecimal number) are read.

Since the minimum unit is 0.01%,  $0x1F40$  (Hex.) = 8000 (Dec.) \* 0.01 = 80 (Hz)

Also about the following parameters, these are the same as this.

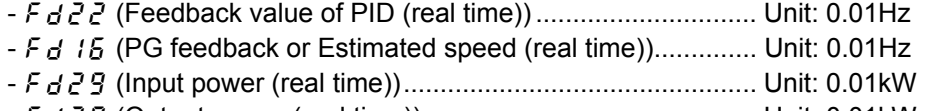

- fd30 (Output power (real time))............................................. Unit: 0.01kW

### 3.4.12. FD03 (Output current (real time))

The current output current is read into 0.01% of units and by the hexadecimal number. For example, when the output current of the rated current 4.8A inverter is 50% (2.4A), 0x1388 (hexadecimal number) is read.

Since the minimum unit is 0.01%,

 $0x1388$  (Hex.) = 5000 (Dec.) \* 0.01 = 50 (%)

Also about the following parameters, these are the same as this.

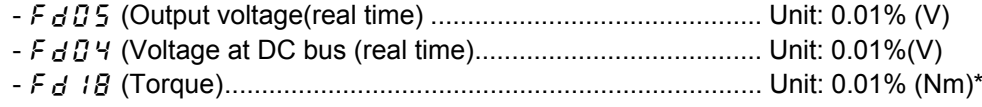

\* When the motor information connected to the inverter set to the parameter ( $F4B5 - F415$ ), torque monitor value "100%" is same as the rated torque of a motor in general.

## 3.4.13. FE36 (Analog input value VIB)

E6581737

The value inputted into the VIB terminal is read. The value range is 0xD8F0 - 0x2710 (-100.00 - 100.00 %).

### 3.4.14. FE37 (VIC Input)

The value inputted into the VIC terminal is read. The value range is 0x0 - 0x2710 (0 - 100.00 %).

Also the same as the parameter  $F \nsubseteq \nsubseteq 5$  (VIA Input).

#### 3.4.15. FE14 (Cumulative run time)

The operated cumulative time is read by the hexadecimal number. For example, when cumulative operation time is 18 hours, 0x12 (18 hours) is read.  $0x12$  (Hex.) = 18 (Dec., hour)

#### 3.4.16. FE40 (Analog output (FM))

The output value of FM terminal is read. The value range is set to 0 - 10000 (0x2710).

### 3.4.17. FC91 (Alarm code)

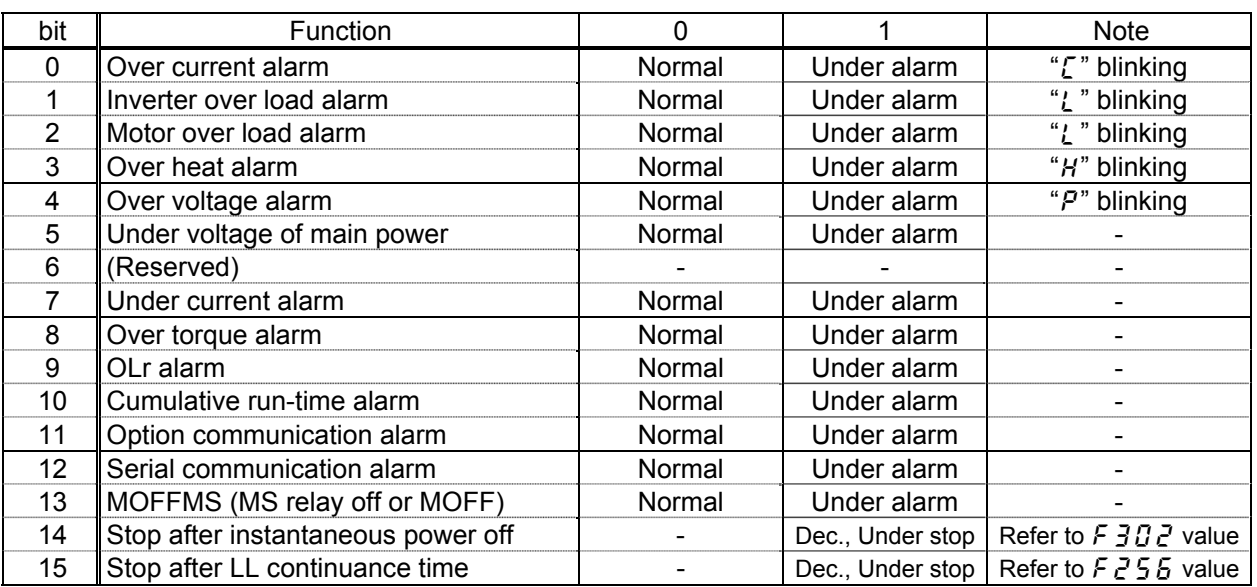

## 3.4.18. FD06 (Input TB Status)

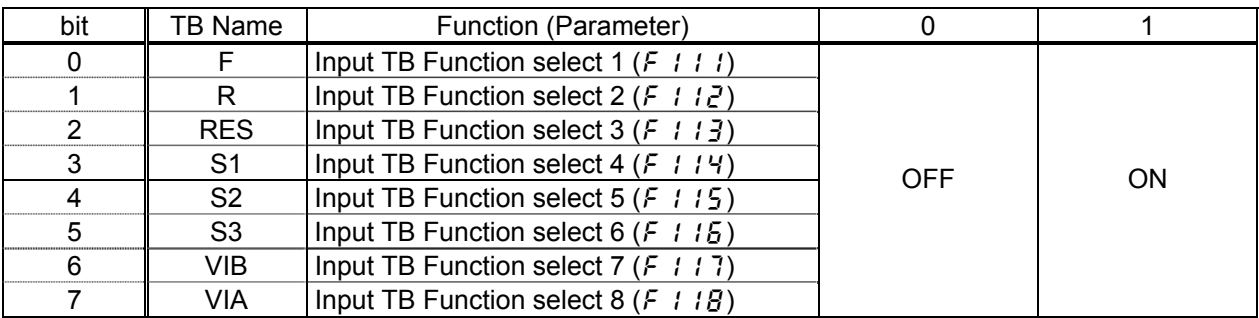

### 3.4.19. FD07 (Output TB Status)

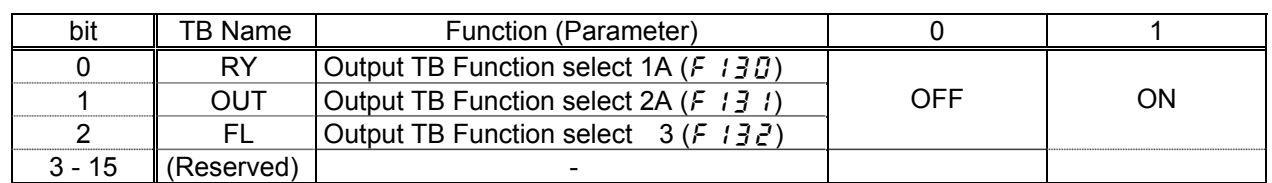

3.4.20. FC90, FE10 - FE13 (Inverter fault)

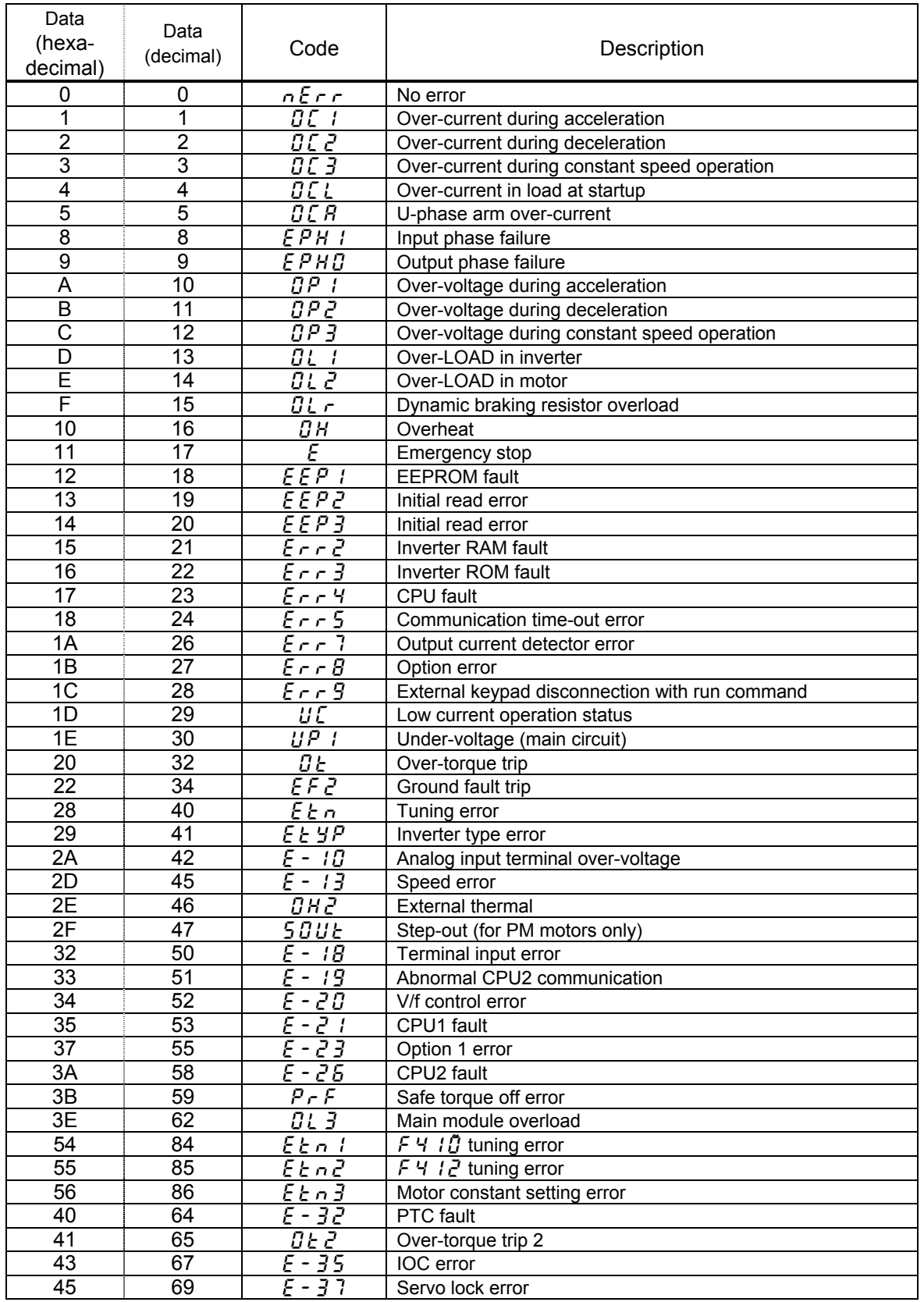

## <span id="page-29-0"></span>**3.5. Connection Object**

*Class code 0x05.* The Connection Class allocates and manages the internal resources associated with both I/O and Explicit Messaging Connections.

## 3.5.1. Connection Object Attributes

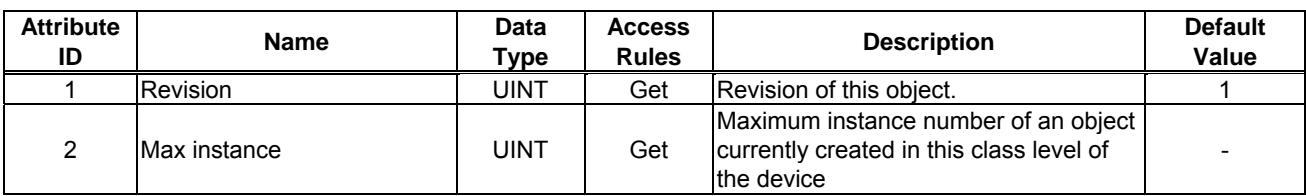

### 3.5.2. Connection Object Instance Attributes

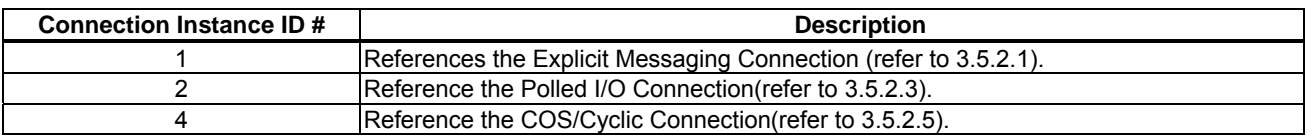

## 3.5.2.1. Explicit Messaging Connection Object Instance Attributes (Instance 1)

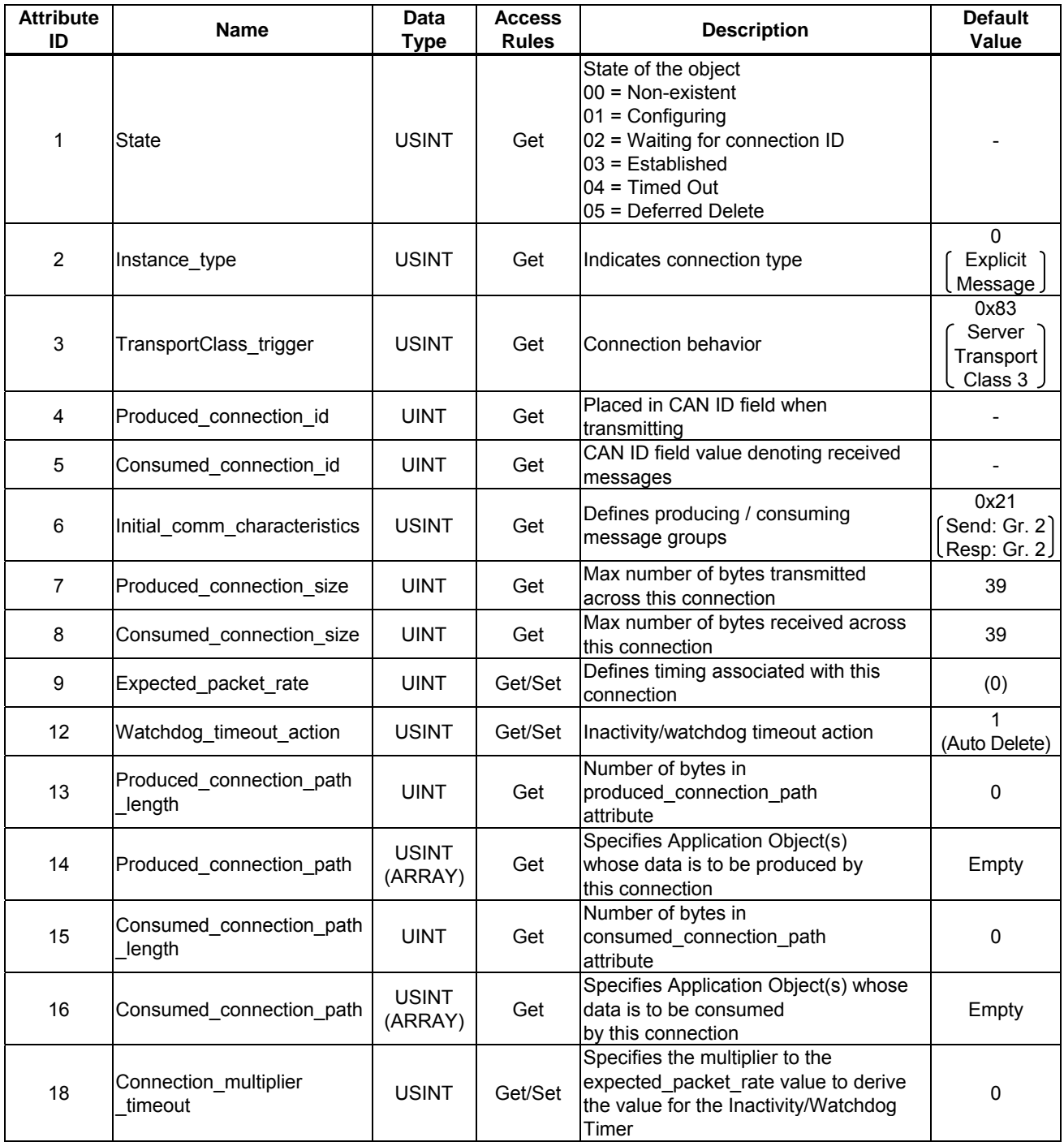

## 3.5.2.2. Connection Class Common Services

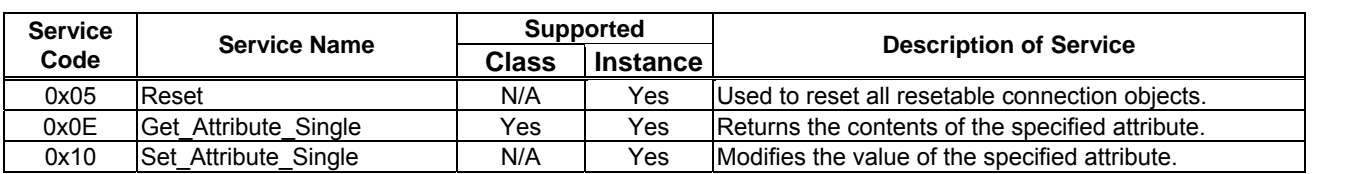

## 3.5.2.3. Poll Connection Object Instance Attributes (Instance 2)

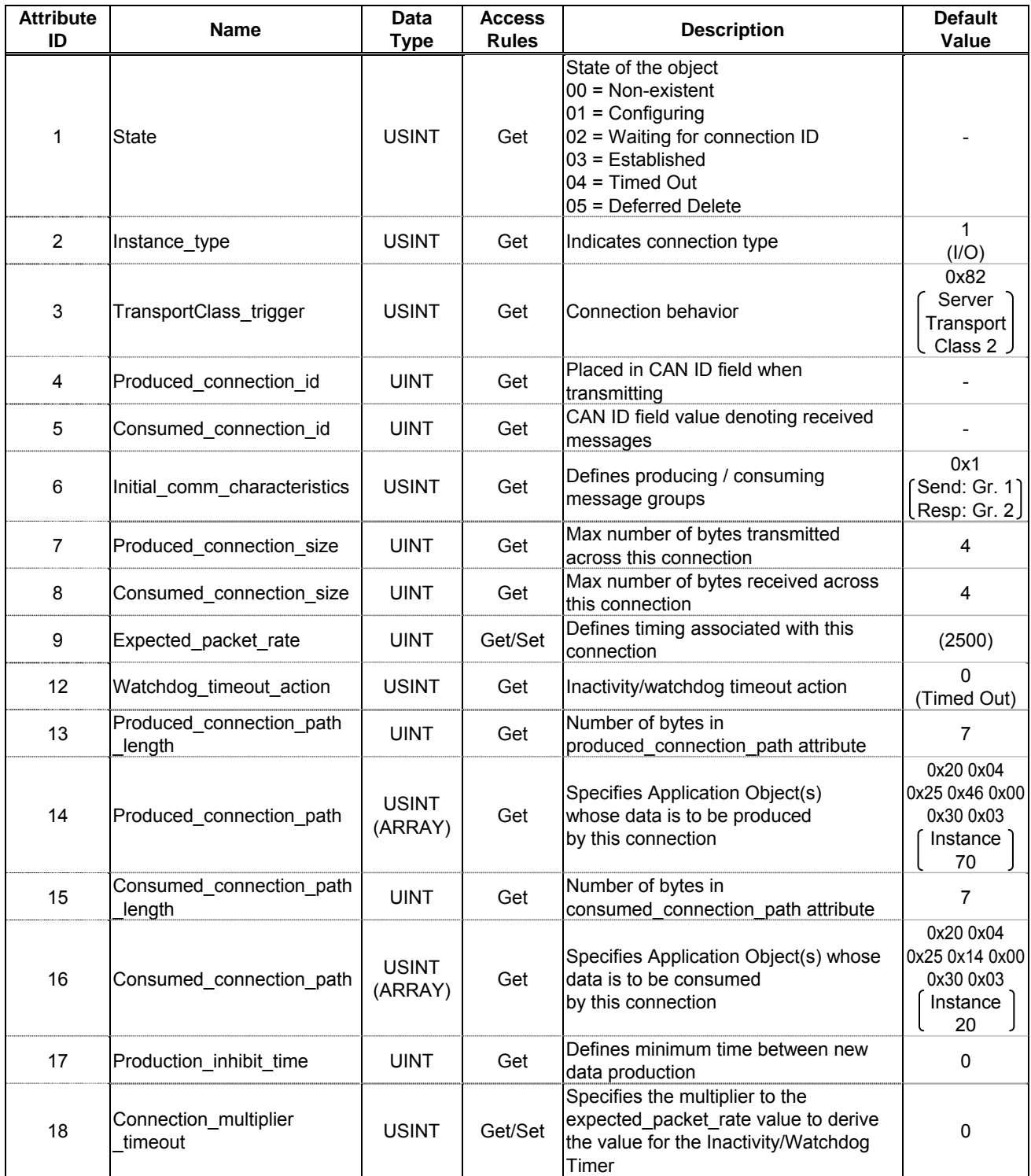

## 3.5.2.4. Connection Class Common Services

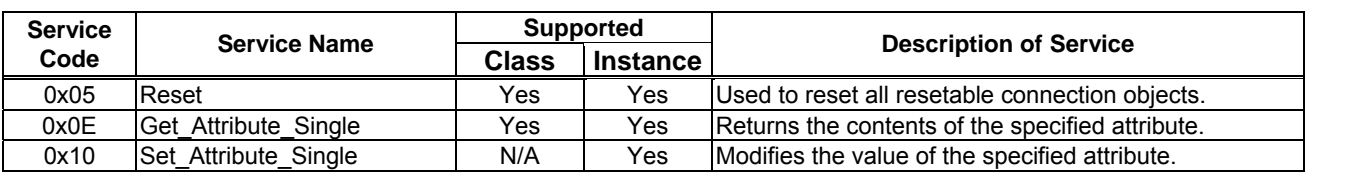

## 3.5.2.5. COS/Cyclic Connection Object Instance Attributes (Instance 4)

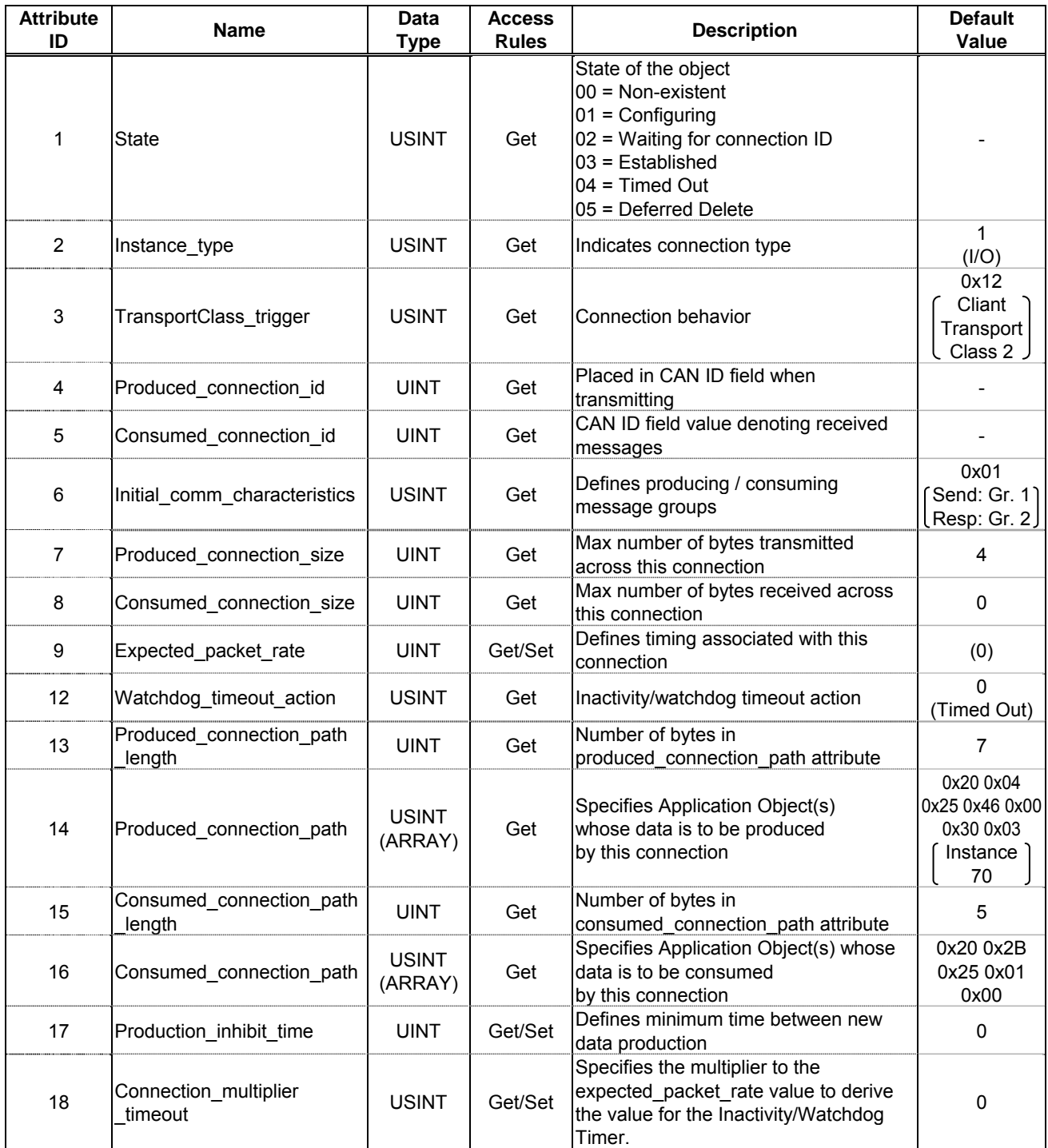

## 3.5.2.6. Connection Class Common Services

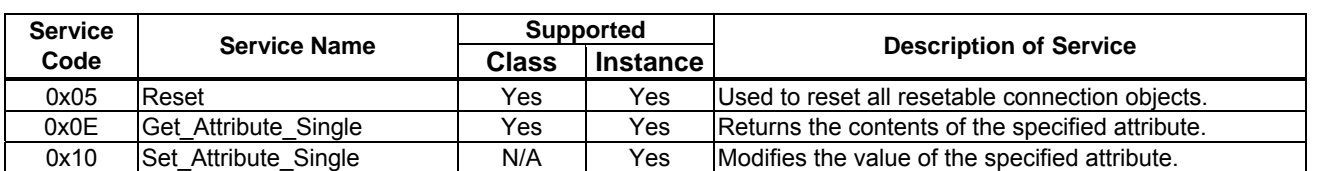

## <span id="page-33-0"></span>**3.6. Motor Data Object**

*Class code 0x28.* This object serves as a database for motor parameters.

## 3.6.1. Motor Data Object Class Attributes

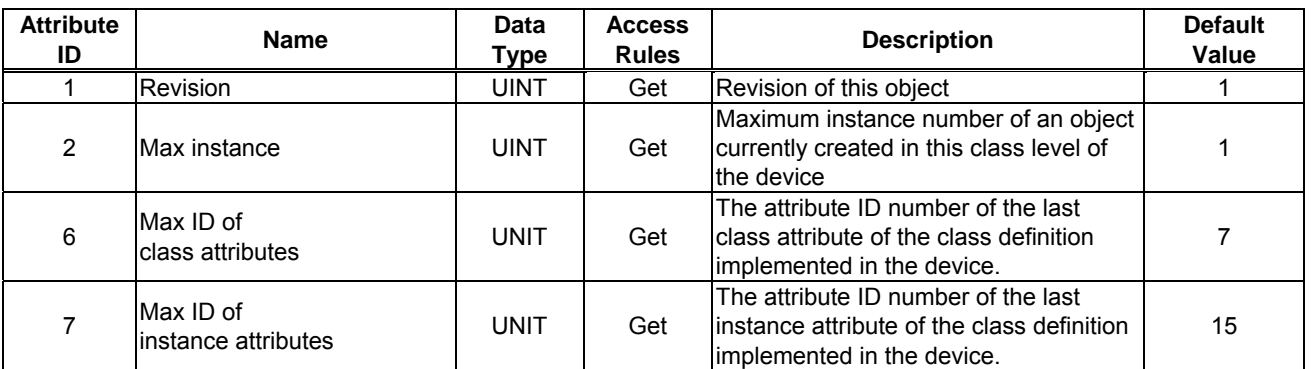

### 3.6.2. Motor Data Object Instance Attributes

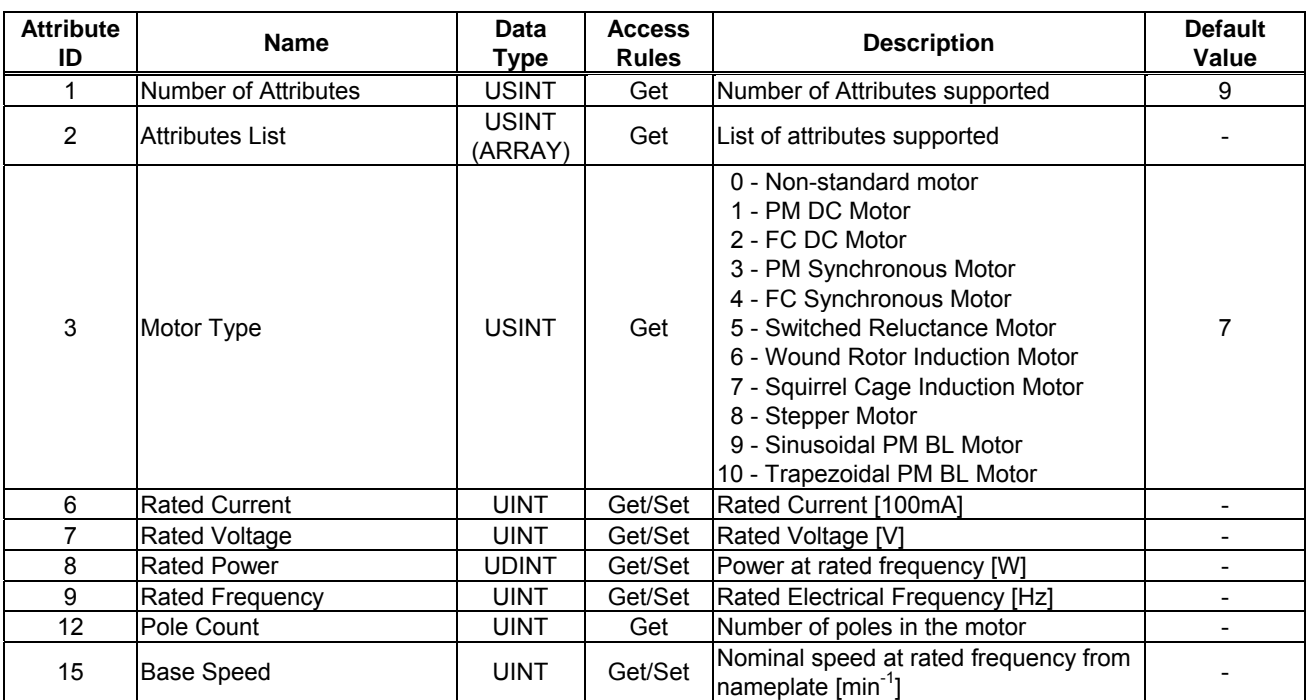

### 3.6.3. Motor Data Object Common Services

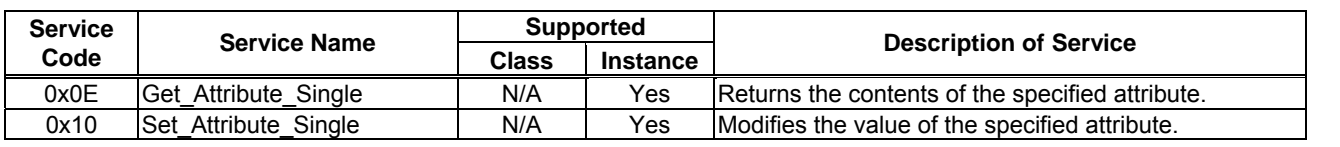

## 3.6.4. Motor Data Object Specific Services

Motor Data Object provides no object specific services.

## <span id="page-34-0"></span>**3.7. Control Supervisor Object**

*Class code 0x29.* This object models all the management functions for devices within the DeviceNet "Hierarchy of Motor Control Devices". The behavior of motor control devices is described by the State Transition Diagram.

## 3.7.1. Control Supervisor Object Class Attributes

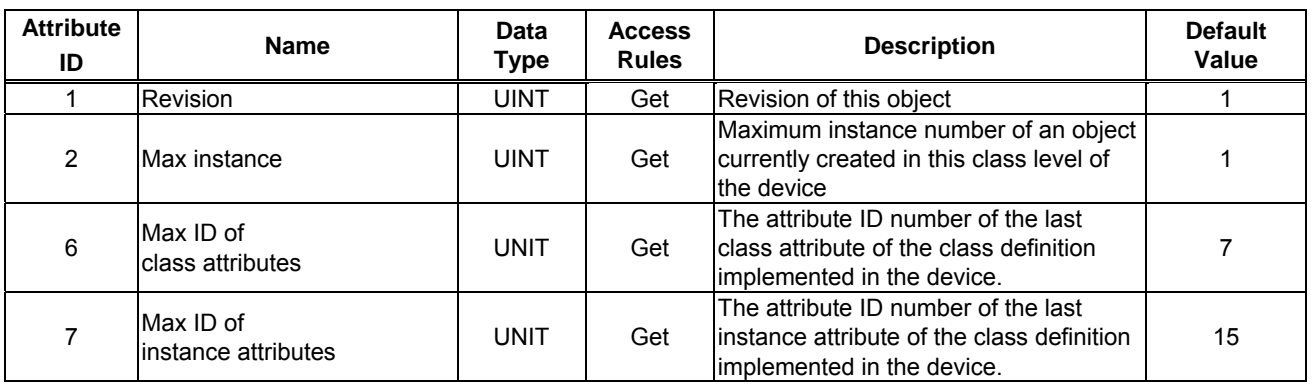

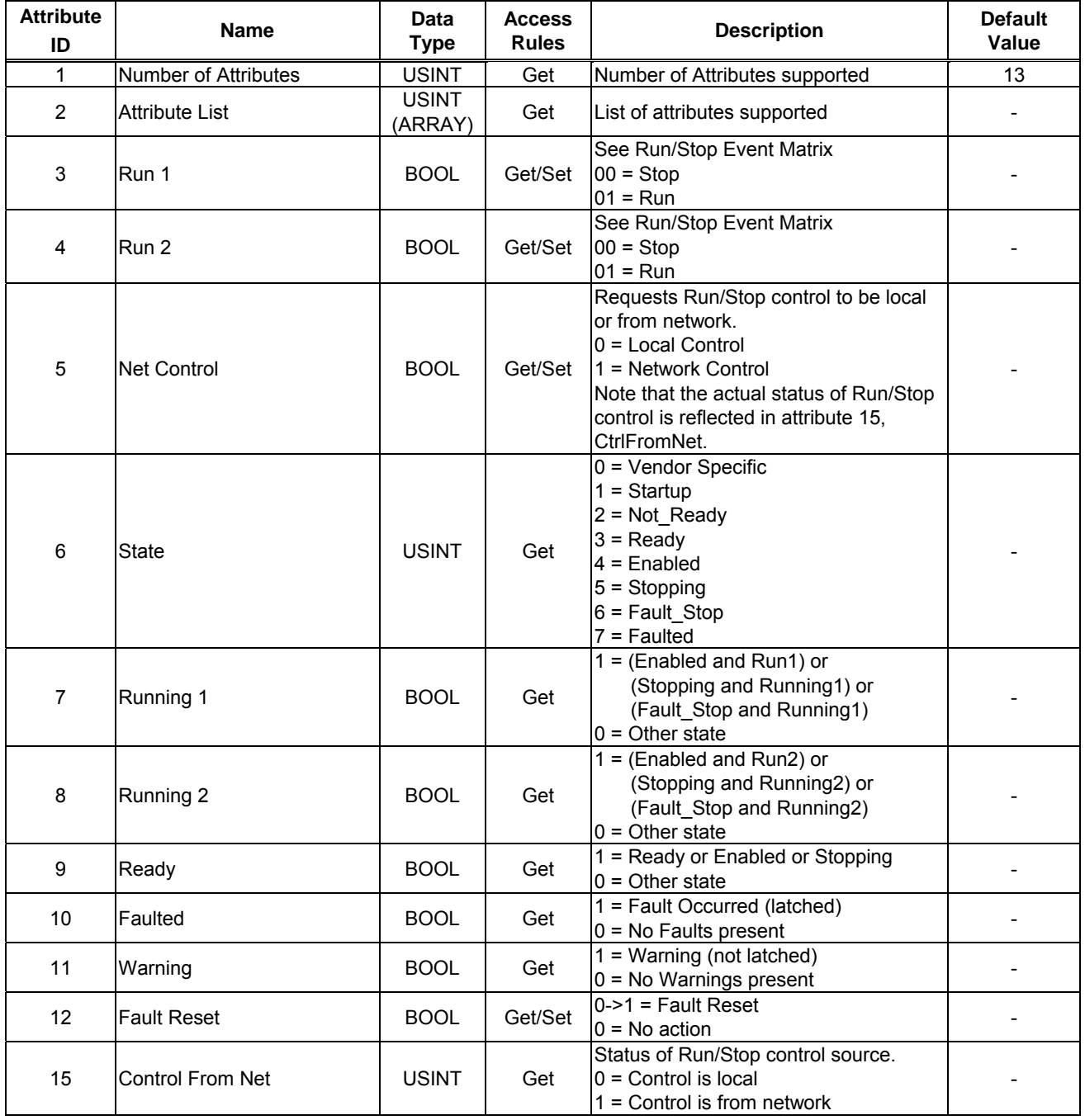

## 3.7.3. Control Supervisor Object Common Services

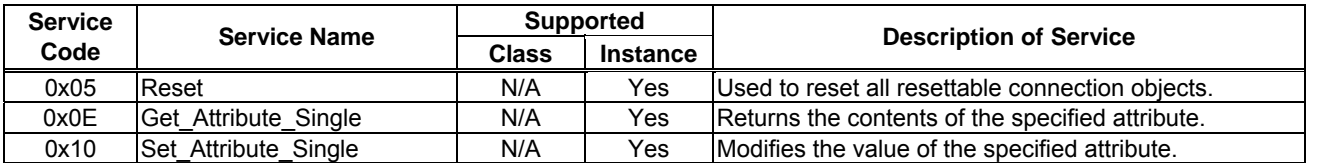

3.7.4. Control Supervisor Object Specific Services

The Control Supervisor Object provides no object specific services.

## 3.7.5. Run/Stop Event Matrix

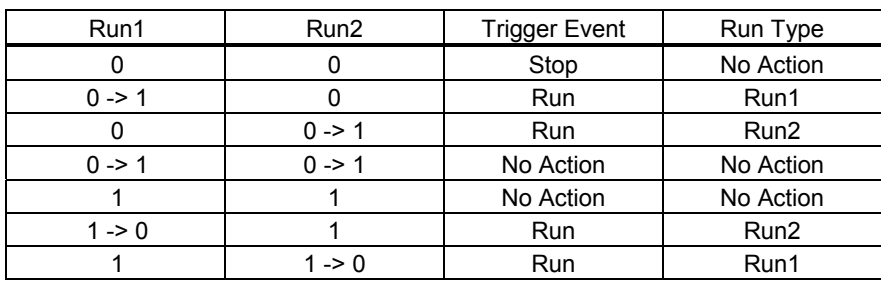

## 3.7.6. Control Supervisor State Transition Diagram

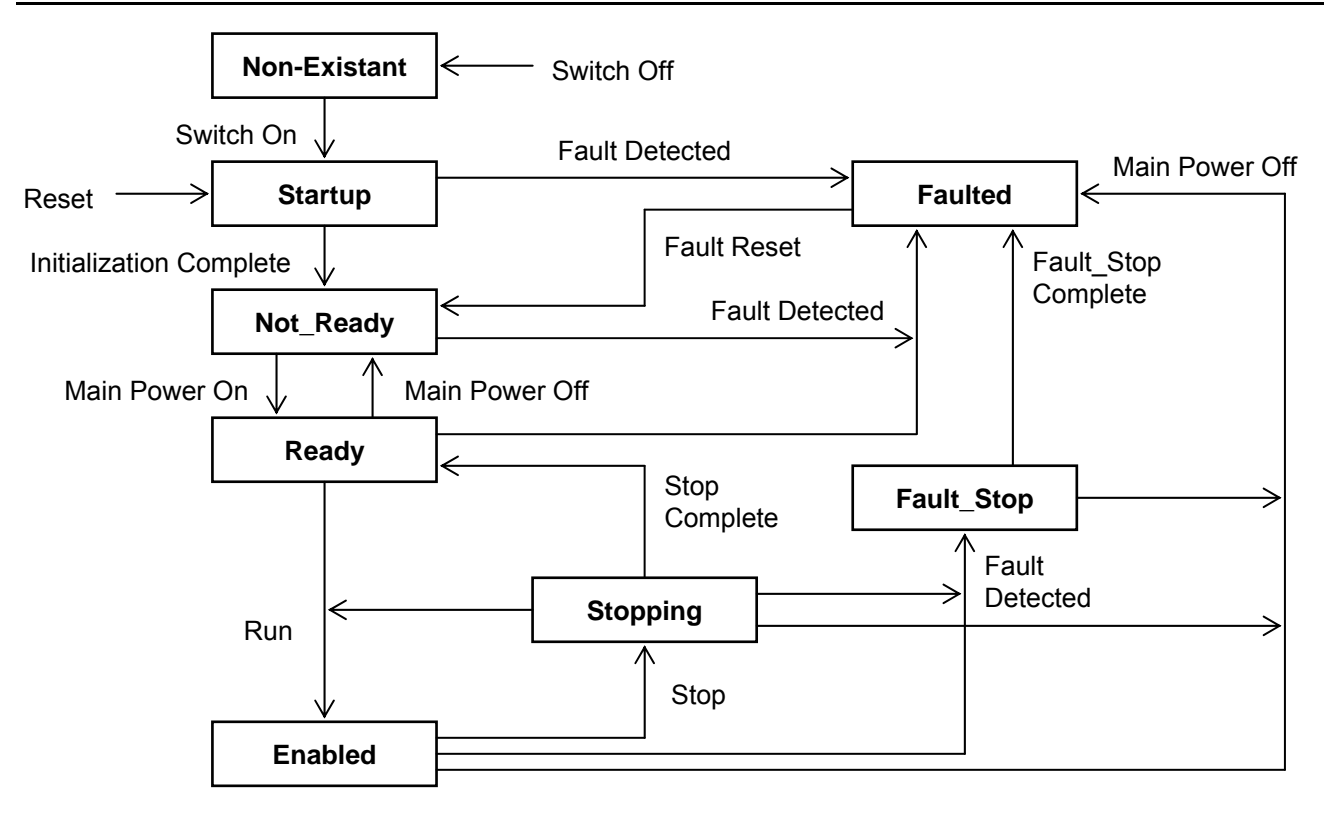

## <span id="page-37-0"></span>**3.8. AC/DC Drive Object**

*Class code 0x2A.* This object models the functions specific to an AC or DC Drive. e.g. speed ramp, torque control etc.

### 3.8.1. AC/DC Drive Object Class Attributes

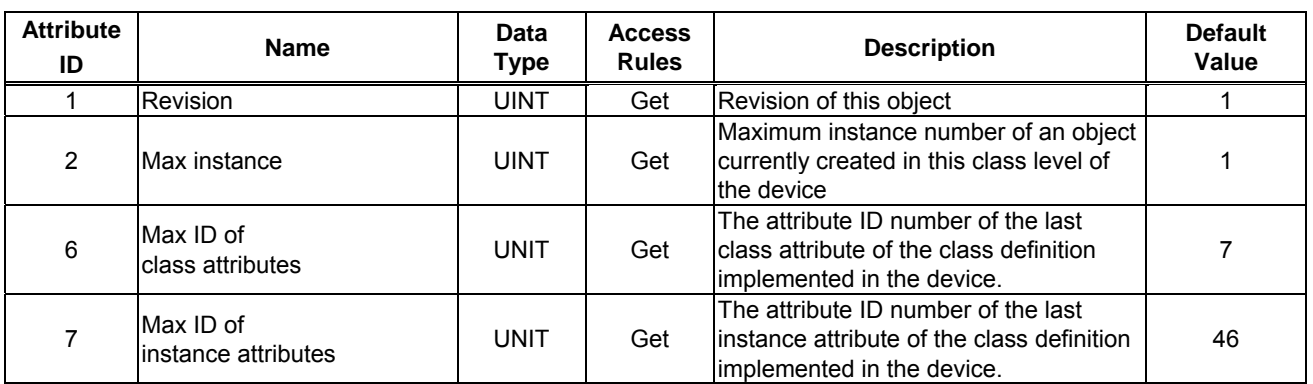

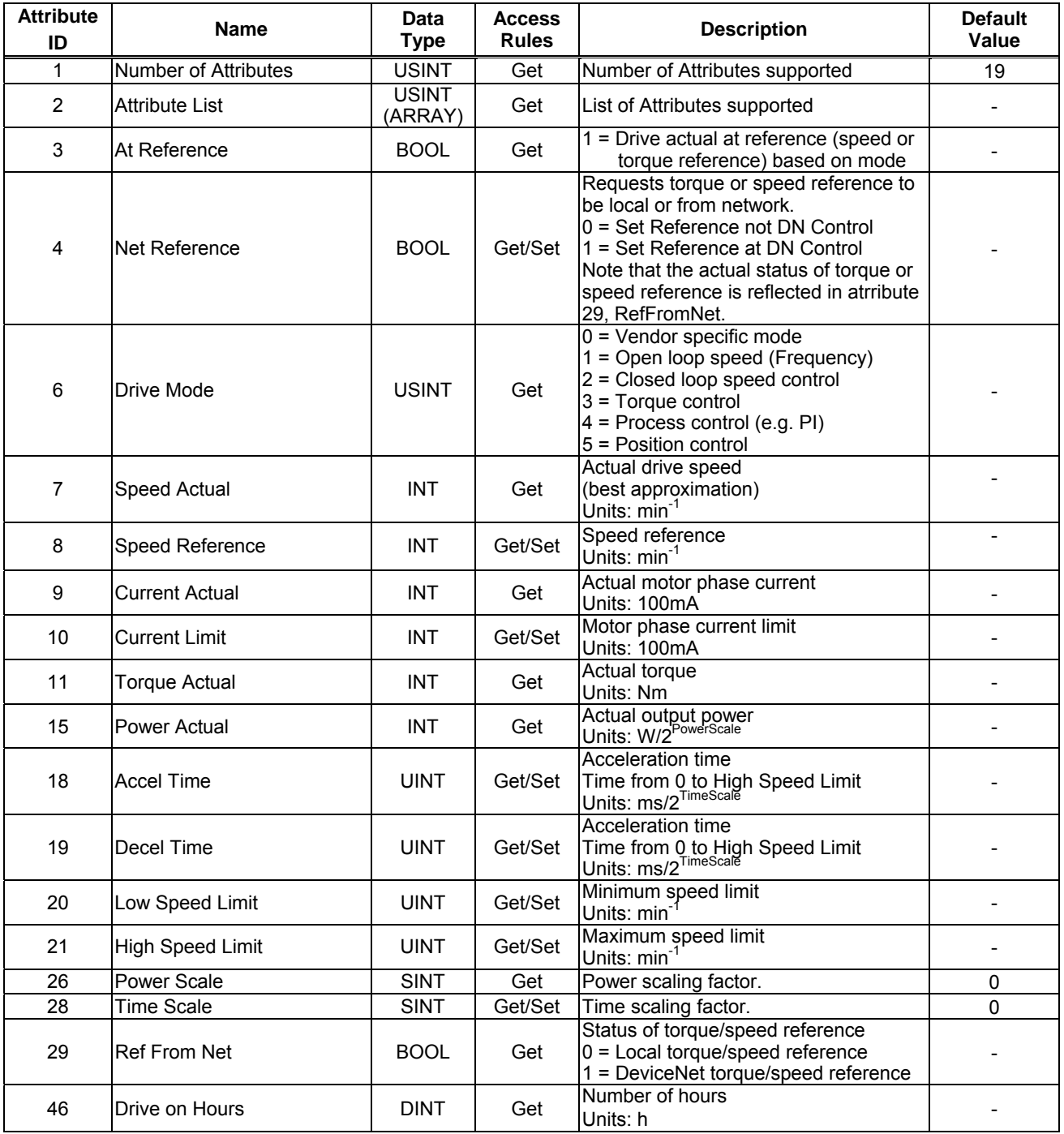

3.8.3. AC/DC Drive Object Common Services

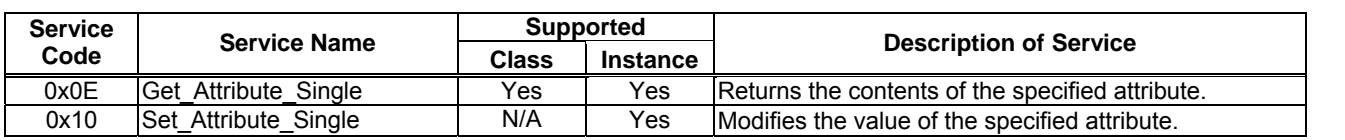

## 3.8.4. AC/DC Drive Object Specific Services

AC/DC Drive Object provides no object specific services for the slave.

## <span id="page-39-0"></span>**3.9. Acknowledge Handler Object**

*Class code 0x2B.* This object is used to manage the reception of message acknowledgements. This object communicates with a message producing Application Object within a device.

3.9.1. Acknowledge Handler Object Class Attributes

| <b>Attribute</b><br>ID | <b>Name</b>     | Data<br>Type | <b>Access</b><br><b>Rules</b> | <b>Description</b>                                                                              | <b>Default</b><br>Value |
|------------------------|-----------------|--------------|-------------------------------|-------------------------------------------------------------------------------------------------|-------------------------|
|                        | <b>Revision</b> | UINT         | Get                           | Revision of this object                                                                         |                         |
| າ                      | lMax instance   | UINT         | Get                           | Maximum instance number of an object<br>currently created in this class level of<br>Ithe device |                         |

### 3.9.2. Acknowledge Handler Object Instance Attributes

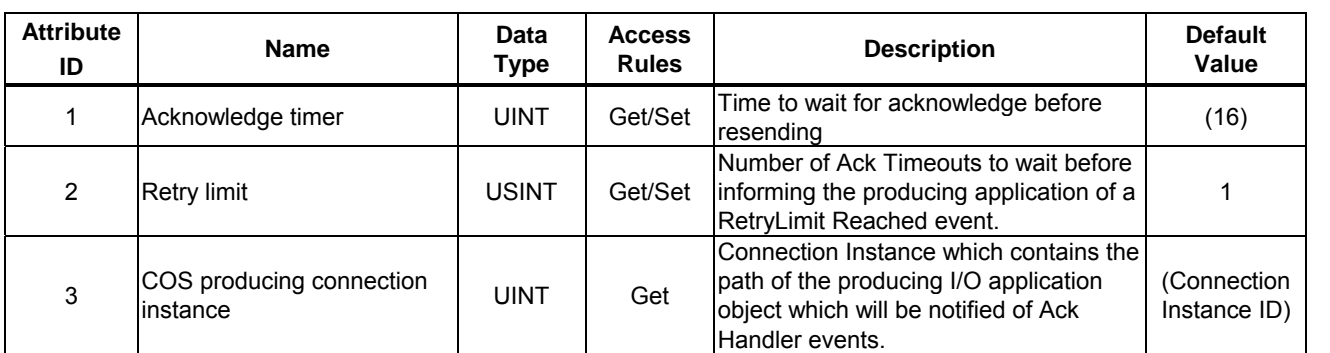

### 3.9.3. Acknowledge Handler Object Common Services

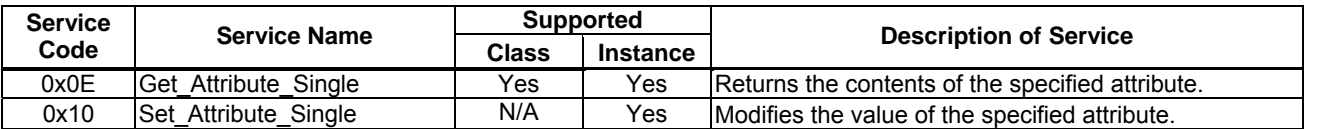

### 3.9.4. Acknowledge Handler Object Specific Services

Acknowledge Handler Object provides no object specific services.

## <span id="page-40-0"></span>**3.10. Parameter Object (Vender Specific Profiles)**

*Class code 0x65.* This object provides VF-MB1's parameter access.

Drive parameter's Attribute ID is 3, VF-MB1's parameter is set as Instance ID.

For example, in case of set 5 sec. to "Acc. time", the minimum unit of "Acc. time" is 0.1 sec., the set vlaue is

 $5 / 0.1 = 50 = 0 \times 0032$  (Hex.)

And the communication number of "Acc. time" is "0009".

So, set the value 0x0032 to Class 0x65, Instance 0009, Attribute 3 to use Set Single Attribute service.

\* Parameter  $R U I$  can not be accessed by using Class 0x65. Please, use Class 0x64.

Also, Class 0x64 at the previous model is supported. All parameter's Attribute ID is 3. The instance ID should be set " VF-MB1 parameter communication number + 0x4000". In the case of the parameter from which a communication number begins in "F", it should be set "VF-MB1 parameter communication number - 0x8000 (same as bit15 set to 0)".

Example 1.

In case of Basic parameter "CMOd - Command mode selection",

Communication No: **0**003 -> Instance ID: **4**003

Example 2.

In case of Extended parameter "F268 - Updown frequency default value",

Communication No: **0**268 -> Instance ID: **4**268

Example 3.

In case of Monitor parameter "FE03 - Output current",

Communication No: **F**E03 -> Instance ID: **7**E03

\* Monitor parameter can access "Get" only.

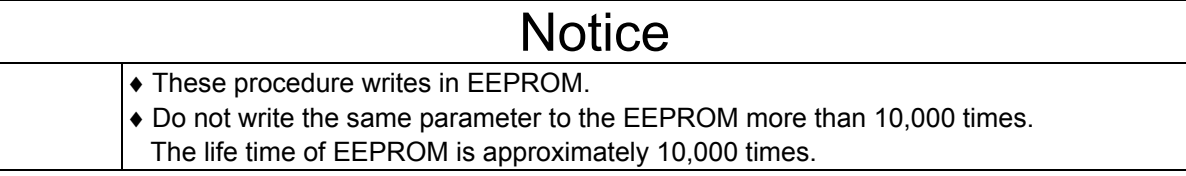

## <span id="page-41-0"></span>4. DeviceNet Local/Remote Operation

The example below shows how to configure the VF-MB1 for local / remote operation.

### **<Terminal function>**

F terminal ............ RUN command R terminal............ DeviceNet /Local (Terminal in this example) switching VIB terminal......... Operation frequency command

### **<Wiring>**

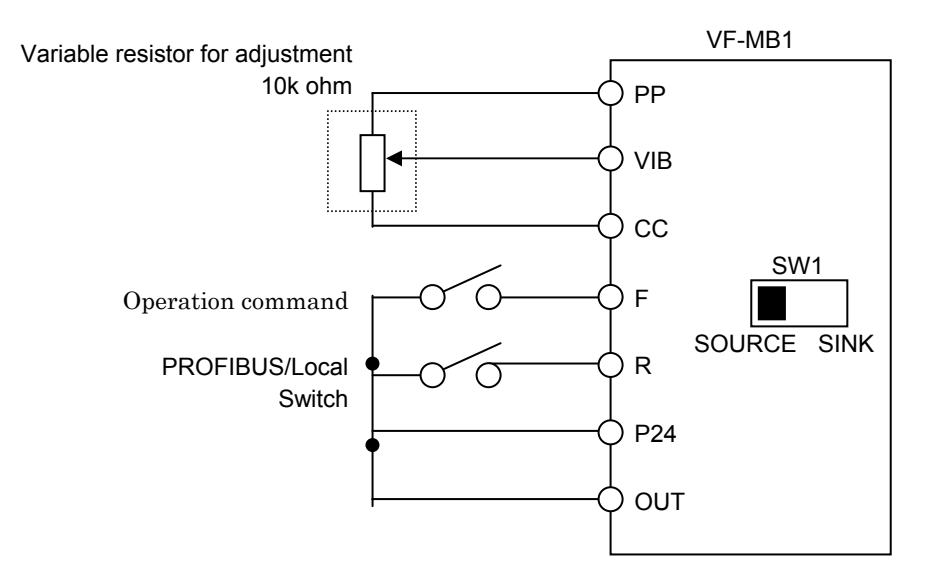

### **<Parameter setting>**

cmod (command mode selection) = 0 (terminal board) fmod (frequency setting mode selection  $1$ ) = 2 (VIB) f112 (input terminal selection 2  $(R)$ ) = 48 (DeviceNet/Local control)

### **<Operation>**

R-CC terminal open: VF-MB1 is controlled as slave device of DeviceNet. R-CC terminal closed: F-CC terminal short to RUN F-CC terminal open to STOP

Output frequency is set up by the VIB signal input.

## **4.1. EDS file**

Even if access to each parameter of VF-MB1 uses a configuration tool and an EDS file, it is possible. As for acquisition of an EDS file, it is possible to download from homepage of our company.

Please use what was in agreement with the software version of usage's VF-MB1.

http://www.inverter.co.jp/product/inv/vfmb1/dev/